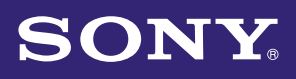

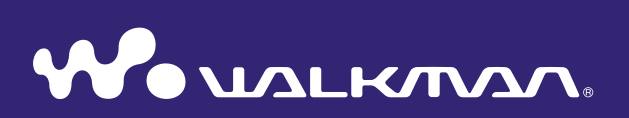

# **Bedieningshandleiding** NWZ-B142/B143/B142F/B143F

© 2009 Sony Corporation 4-145-620-**81** (1)

# Bladeren in de Bedieningshandleiding

#### De knoppen in deze Bedieningshandleiding gebruiken

Klik op de knoppen in de rechterbovenhoek van de pagina's in deze handleiding om naar de "Inhoudsopgave", "Over het Home-menu" of "Index" te gaan.

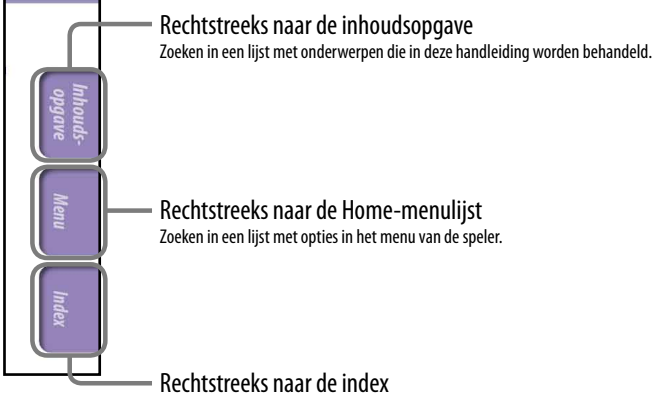

Zoeken in een lijst met trefwoorden die in de handleiding voorkomen.

# ີ່ Tips

- U kunt naar een bepaalde pagina gaan door in de inhoudsopgave of index op het gewenste paginanummer te klikken.
- U kunt rechtstreeks naar een bepaalde pagina gaan door te klikken op een paginaverwijzing op een pagina (bijvoorbeeld  $\circledast$  [pagina 3\)](#page-2-0).
- Als u een referentiepagina wilt zoeken met behulp van trefwoorden, voert u het trefwoord in het zoekveld in het venster van Adobe Reader in.
- De bedieningsprocedure kan verschillen, afhankelijk van uw versie van Adobe Reader.

#### De paginaweergave wijzigen

Met de knoppen in het venster van Adobe Reader kunt u selecteren hoe pagina's worden weergegeven.

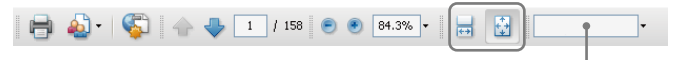

Tekstveld om tekst te vinden

#### $\rightarrow$  Doorlopend

Pagina's worden weergegeven in een doorlopende kolom, waarbij de paginabreedte wordt aangepast aan het venster. Wanneer u schuift, schuiven de vorige of volgende pagina's doorlopend omhoog of omlaag.

#### **Eén pagina**

Pagina's worden afzonderlijk weergegeven, waarbij de pagina wordt aangepast aan het venster. Wanneer u schuift, wordt de vorige of volgende pagina in het display weergegeven.

**Menu**

**Inhoudsopgave**

# <span id="page-2-0"></span>Inhoudsopgave

#### **[Basisfuncties en schermen](#page-4-0)**

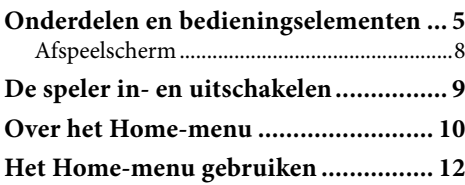

#### **[Aan de slag](#page-13-0)**

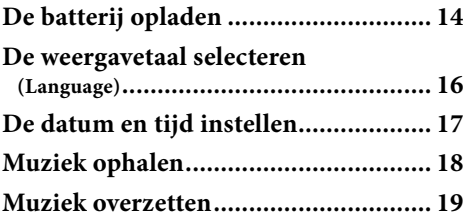

#### **[Muziek afspelen](#page-20-0)**

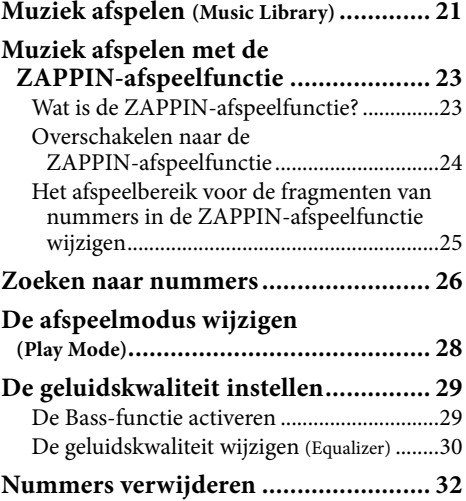

#### **[FM-radio beluisteren/opnemen](#page-32-0)  (alleen NWZ-B142F/B143F)**

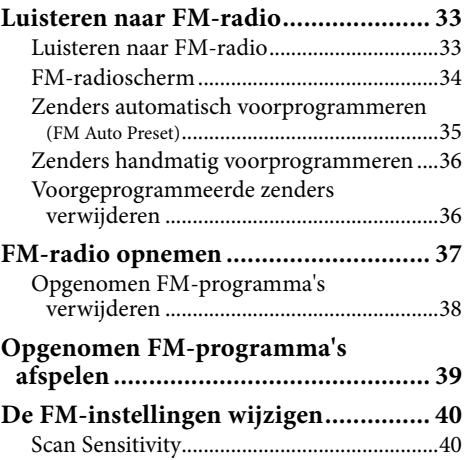

#### **[Spraak opnemen/beluisteren](#page-40-0)**

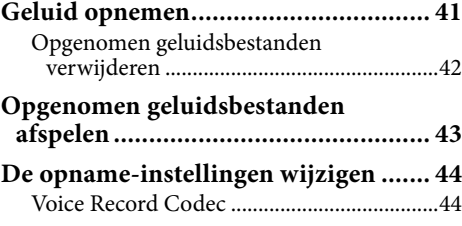

### **External [Instellingen](#page-44-0)**

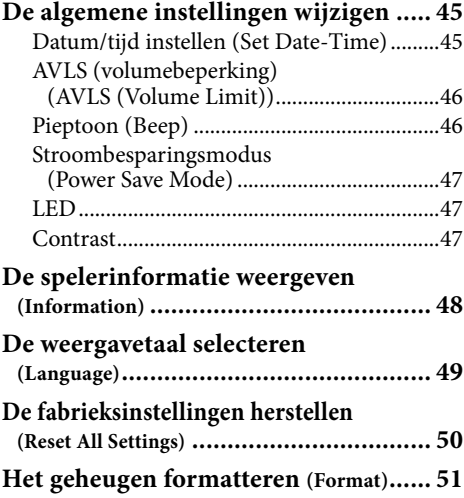

**Menu**

 $\overline{4}$ 

#### **[Nuttige informatie](#page-51-0)**

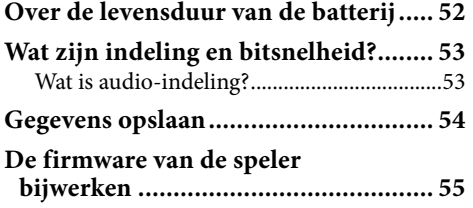

#### **[Problemen oplossen](#page-55-0)**

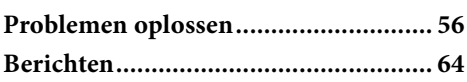

#### **[Aanvullende informatie](#page-65-0)**

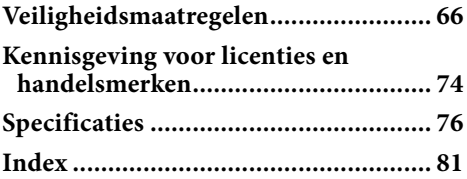

# **Opmerking**

 Afhankelijk van het land/de regio waar u de speler hebt gekocht, zijn bepaalde modellen wellicht niet beschikbaar.

# <span id="page-4-0"></span>Onderdelen en bedieningselementen

#### **Voorzijde**

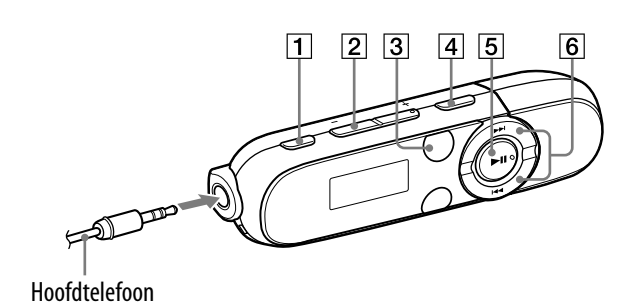

### **1** REC/STOP-knop

Hiermee kunt u het opnemen starten/stoppen. U kunt geluid opnemen met de ingebouwde microfoon van de speler ( $\circledcirc$  [pagina 41](#page-40-1)). U kunt ook het huidige FMprogramma opnemen (alleen NWZ-B142F/B143F) (@ [pagina 37](#page-36-1)).

### VOL +**\***<sup>1</sup> /–-knop

Hiermee past u het volume aan.

#### 3 ZAP-knop

Hiermee kunt u schakelen tussen normaal afspelen en de ZAPPINafspeelfunctie ( $\circledast$  [pagina 23](#page-22-1)).

#### |4| BASS-knop

Hiermee kunt u de Bass-functie activeren om het lage geluidsbereik te benadrukken (@ [pagina 29](#page-28-1)).

### **5**  $\blacktriangleright$  **11**<sup>\*1</sup>-knop

Hiermee kunt u de speler in-/ uitschakelen ( $\circledast$  [pagina 9](#page-8-1)). Het afspelen van nummers starten/ onderbreken ( $\circledast$  [pagina 21](#page-20-1)) of de opname onderbreken/opnieuw starten ( $\mathcal{F}$  [pagina 37](#page-36-1), [41](#page-40-1)). Als een menu wordt weergegeven in het display, kunt u met deze knop het menu-item bevestigen ( $\circledast$  [pagina 10](#page-9-1)).

#### $|6|$   $|\blacktriangleleft|$ / $\rightharpoonup$   $\blacktriangleright$   $|\cdot|$  knop

Hiermee kunt u het begin van een nummer zoeken of snel terug-/ vooruitspoelen ( $\mathscr F$  [pagina 21](#page-20-1)). Als een menu wordt weergegeven in het display, kunt u met deze knoppen een menu-item selecteren ( $\circledcirc$  [pagina 10](#page-9-1)).

**Vervolg** 

\*1 Er zijn braillepunten. Gebruik deze als hulp bij het gebruik van de knoppen.

# <span id="page-5-0"></span>Voorzijde

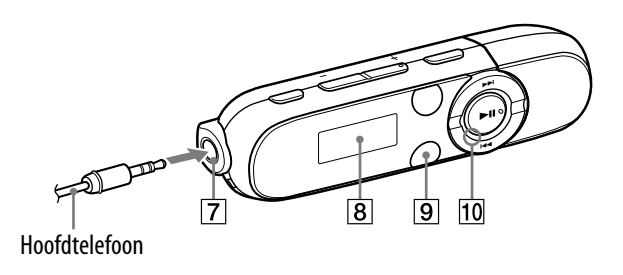

# $\boxed{7}$   $\boxed{?}$ -aansluiting (hoofdtelefoon)

Hier kunt u de hoofdtelefoon aansluiten. Schuif de stekker in de aansluiting tot deze vastklikt. Als de

hoofdtelefoon onjuist is aangesloten, is het geluid dat uit de hoofdtelefoon komt, niet goed.

# 8 Display

Het display verschilt afhankelijk van de actieve toepassing ( $\circledast$  [pagina 8,](#page-7-1) [10,](#page-9-1) [21](#page-20-1), [33](#page-32-1), [41](#page-40-1), [45](#page-44-1)).

# BACK/HOME**\***<sup>2</sup> -knop

Hiermee kunt u terugkeren naar het vorige menu. Houd deze knop ingedrukt om het Home-menu weer te geven ( $\circledast$  [pagina 10\)](#page-9-1).

### Spanningslampje

Verlicht door LED (@ [pagina 47](#page-46-1)). Het verlichtingspatroon is afhankelijk van de werking.

**Vervolg** 

\*2 Functies die op de speler zijn gemarkeerd met , worden geactiveerd wanneer u de bijbehorende knoppen ingedrukt houdt.

# Achterzijde

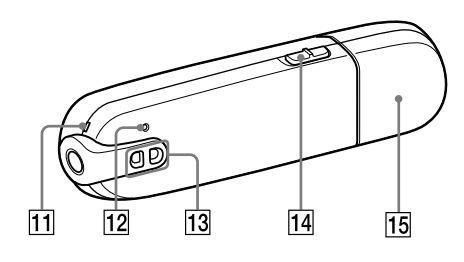

# **11 Microfoon**

Zie <sup>o</sup> [pagina 41.](#page-40-1)

# RESET-knop

De speler wordt opnieuw ingesteld als u de RESET-knop indrukt met een puntig voorwerp, enzovoort ( $\circledast$  [pagina 56\)](#page-55-1).

Als u de speler inschakelt nadat u deze opnieuw hebt ingesteld, worden de eerder ingestelde items opnieuw geactiveerd op de speler.

# Opening voor riempje

Hier kunt u een draagriem (los verkrijgbaar) bevestigen.

### HOLD-schakelaar

Wanneer u de speler meeneemt, kunt u deze met de HOLD-schakelaar beveiligen tegen ongewenste bediening.

Als u de HOLD-schakelaar in de richting van de pijl  $(\equiv \searrow)$  schuift, worden alle bedieningsknoppen uitgeschakeld. Als u op knoppen drukt terwijl de HOLD-functie is ingeschakeld, wordt "HOLD" in het display weergegeven. Als u de HOLD-schakelaar in tegenovergestelde richting schuift, schakelt u de HOLD-functie uit.

# Dopje van de USB-aansluiting

Wanneer u de speler wilt aansluiten op een USB-aansluiting, moet u het dopje van de USB-aansluiting verwijderen.

#### Het dopje van de USB-aansluiting verwijderen

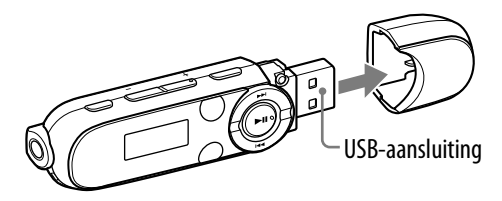

# <span id="page-7-1"></span><span id="page-7-0"></span>Afspeelscherm

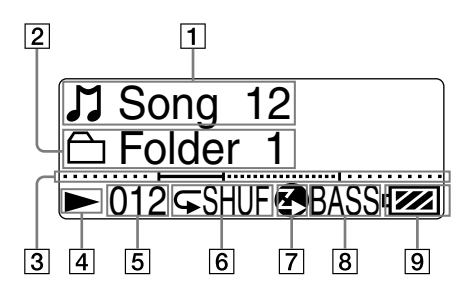

### **1** Aanduiding van titel van het nummer/bestandsnaam

- Aanduiding van afspeelbereik
- Voortgangsbalk voor afspelen

#### Aanduiding afspeelstatus

De huidige afspeelmodus wordt weergegeven.

 $\blacktriangleright$ : afspelen/ $\blacksquare$ : onderbreken \: snel terugspoelen/ $\blacktriangleright$ : snel vooruitspoelen

 Nummeraanduiding van huidig nummer

#### |6| Aanduiding afspeelmodus

Het pictogram voor de huidige afspeelmodus wordt weergegeven ( $\circled{F}$  [pagina 28](#page-27-1)). Als de afspeelmodus is ingesteld op "Normal", wordt er geen pictogram weergegeven.

#### Aanduiding voor ZAPPINafspeelfunctie

Hiermee wordt de status van de ZAPPIN-afspeelfunctie aangegeven ( $\circledcirc$  [pagina 23\)](#page-22-1).

#### **8** Aanduiding voor Bass-functie/ equalizermodus

Er wordt aangegeven of de Bassfunctie ( $\circledast$  [pagina 29\)](#page-28-1) is geactiveerd of welke equalizermodus is geactiveerd ( $\mathcal F$  [pagina 30](#page-29-1)).

#### Aanduiding voor resterende batterijlading

# <span id="page-8-1"></span><span id="page-8-0"></span>De speler in- en uitschakelen

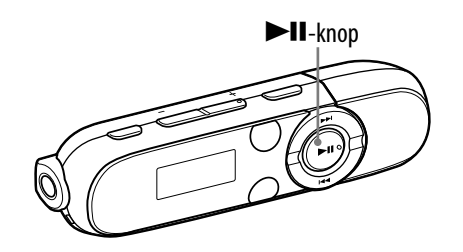

### De speler inschakelen

Druk op de ▶II-knop om de speler in te schakelen. De speler hervat de werking vanaf het punt waar u deze de laatste keer hebt uitgeschakeld.

# **Ö** Tip

 Als "HOLD" in het display wordt weergegeven, schuift u de HOLD-schakelaar in de tegenovergestelde richting van de pijl  $(\implies)$  om de HOLD-functie uit te schakelen.

### De speler uitschakelen

Houd de  $\nblacktriangleright$ II-knop ingedrukt om de speler uit te schakelen. "POWER OFF" wordt weergegeven.

# **Ö** Tips

- Als er gedurende een bepaalde tijd geen bewerkingen worden uitgevoerd in de stopmodus, wordt het display automatisch uitgeschakeld om de batterijlading te sparen. Als er langere tijd geen bewerkingen worden uitgevoerd, wordt de speler uitgeschakeld. De batterij wordt enigszins verbruikt in deze status.
- U kunt de speler niet bedienen wanneer deze is aangesloten op een computer. Koppel de speler los voordat u de speler bedient.

# <span id="page-9-1"></span><span id="page-9-0"></span>Over het Home-menu

In de volgende tabel worden de items van het Home-menu weergegeven. Zie <sup>o</sup> [pagina 11](#page-10-0) voor de itemlijst van elk menu.

Zie de aangegeven referentiepagina voor meer informatie over elk menu-item.

### Home-menu

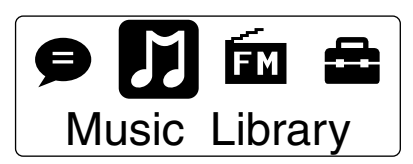

De pictogrammen worden in het Home-menu weergegeven en de kleur van het geselecteerde pictogram wordt omgekeerd.

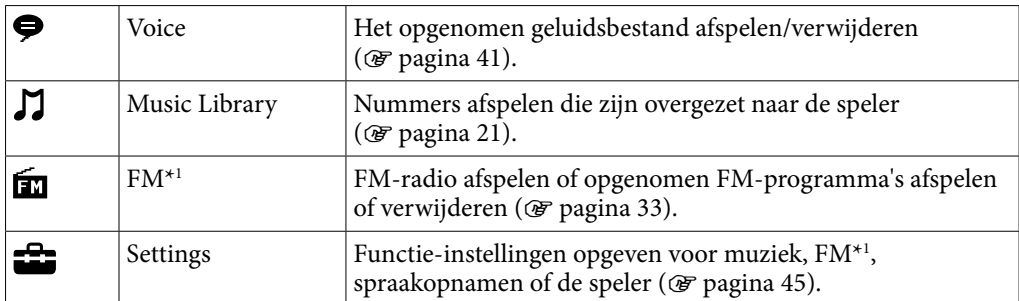

\*1 Alleen NWZ-B142F/B143F

**Vervolg** 

<span id="page-10-0"></span>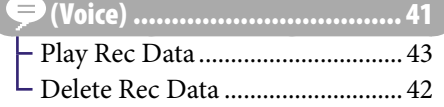

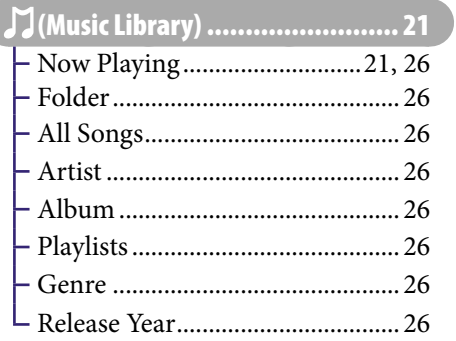

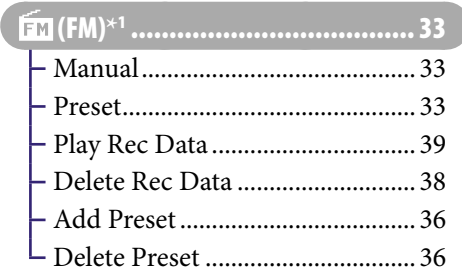

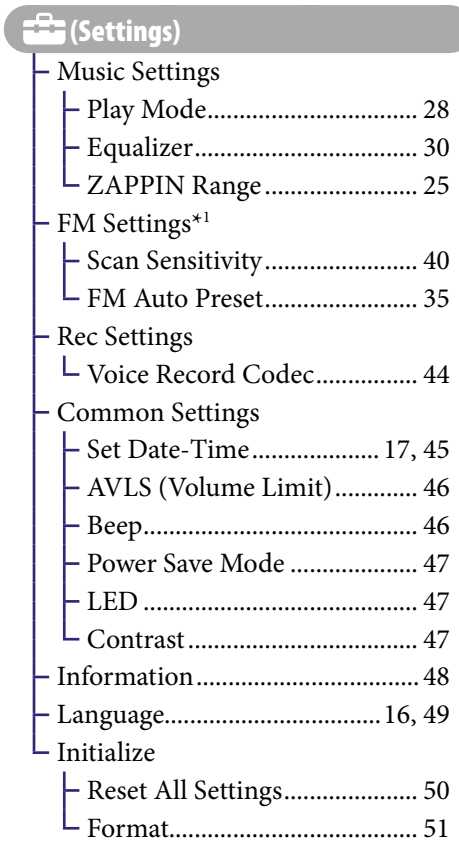

\*1 Alleen NWZ-B142F/B143F

# <span id="page-11-0"></span>Het Home-menu gebruiken

Het Home-menu is het beginpunt voor elke toepassing, zoals het zoeken naar nummers, het wijzigen van de instellingen, enzovoort.

U kunt het Home-menu weergeven door de BACK/HOME-knop op de speler ingedrukt te houden.

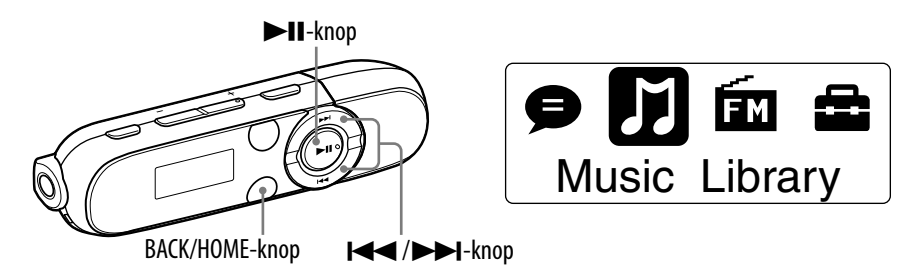

In het Home-menu kunt u het gewenste item op het scherm selecteren door op de  $\blacktriangleright\blacktriangleleft$  / $\blacktriangleright\blacktriangleright\blacksquare$ <sup>\*1</sup>-knop te drukken.

Druk op de  $\blacktriangleleft$ / $\blacktriangleright$ l-knop om een menu-item te selecteren en druk op de  $\blacktriangleright$ II-knop om te bevestigen.

\*1 Er zijn braillepunten. Gebruik deze als hulp bij het gebruik van de knoppen.

- /-knop: een menu-item selecteren.
- II-knop: een menu-item bevestigen.

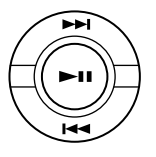

In deze handleiding worden bedieningsinstructies vanuit het Home-menu beschreven zoals hieronder.

### **Voorbeeld: Selecteer in het Home-menu (Music Library) "Folder" de gewenste map het gewenste nummer.**

De werkelijke handelingen voor het bovenstaande voorbeeld worden hieronder weergegeven.

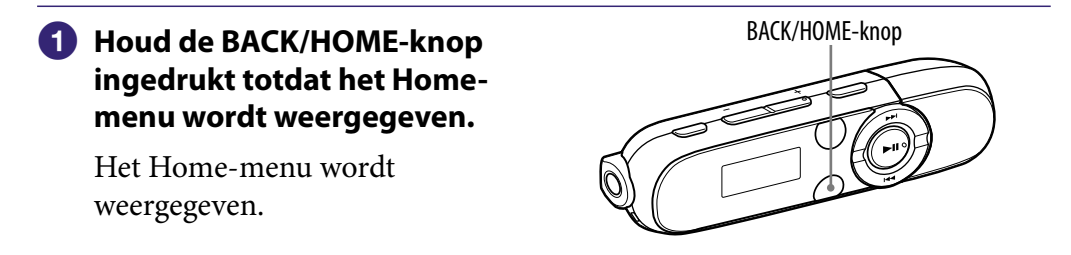

**Vervolg** 

# **2** Druk op de  $\blacktriangleright$ II-knop om te **bevestigen.**

Het scherm van het menu Music Het scherm van het menu Music Music Library<br>Library wordt weergegeven.

### **8** Druk op de  $\blacktriangleleft$ / $\blacktriangleright$  $\blacktriangleright$  $\blacktriangleright$ *knop om* **"Folder" te selecteren en druk op de ▶II-knop om te bevestigen.**

Het scherm met de mappenlijst wordt weergegeven.

U kunt door de lijst schuiven door op de  $\blacktriangleleft$ / $\blacktriangleright$ I-knop te drukken.

### **Druk op de /-knop om de gewenste map te selecteren en druk op de >II-knop om te bevestigen.**

Het scherm met de nummerlijst voor de geselecteerde map wordt weergegeven.

**B** Druk op de  $\blacktriangleleft$ / $\blacktriangleright$ **D**I-knop om **het gewenste nummer te selecteren en druk op de**   $\blacktriangleright$ **II**-knop om te bevestigen.

Het afspeelscherm voor muziek wordt weergegeven en het afspelen begint.

# Terugkeren naar het Home-menu tijdens de bediening

Houd de BACK/HOME-knop ingedrukt.

# Terugkeren naar het vorige scherm tijdens de bediening

Druk op de BACK/HOME-knop.

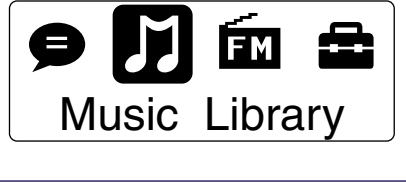

Now Playing

Folder

All Songs

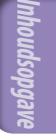

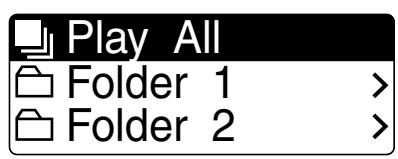

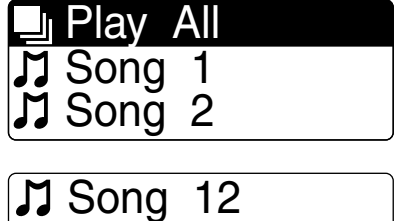

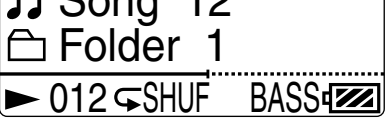

# <span id="page-13-0"></span>De batterij opladen

De batterij van de speler wordt opgeladen terwijl de speler is aangesloten op een ingeschakelde computer.

Verwijder het dopje van de USB-aansluiting en sluit de USB-aansluiting aan op een USBaansluiting op de computer. Wanneer de aanduiding voor de resterende batterijlading wordt weergegeven als  $\blacksquare$ , is de batterij opgeladen (de oplaadtijd is ongeveer 70 minuten).

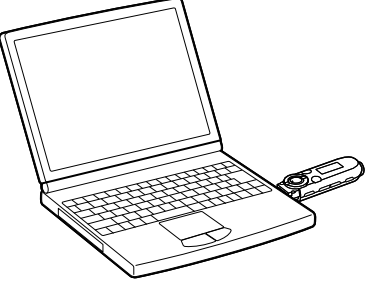

Wanneer u de speler voor het eerst gebruikt, of als u de speler lange tijd niet hebt gebruikt, moet u de

batterij volledig opladen (tot de batterij-aanduiding FUI wordt weergegeven).

### Over de batterij-aanduiding

Het batterijpictogram in het display ( $\circledast$  [pagina 8\)](#page-7-1) verandert zoals hieronder wordt weergegeven.

 $\begin{picture}(120,111){\small\bf 1} \put(10,111){\small\bf 1} \put(10,111){\small\bf 1} \put(10,111){\small\bf 1} \put(10,111){\small\bf 1} \put(10,111){\small\bf 1} \put(10,111){\small\bf 1} \put(10,111){\small\bf 1} \put(10,111){\small\bf 1} \put(10,111){\small\bf 1} \put(10,111){\small\bf 1} \put(10,111){\small\bf 1} \put(10,111){\small\$ 

De batterij raakt leeg zoals in het batterijpictogram wordt aangegeven. Wanneer "LOW BATTERY" wordt weergegeven, kunt u de speler niet meer gebruiken. Laad in dit geval de batterij op door de speler op de computer aan te sluiten. Zie  $\mathcal{F}$  [pagina 78](#page-77-0) voor de levensduur van de batterij.

**Vervolg** 

**Menu**

**Index**

#### **Opmerkingen**

- Laad de batterij op bij een omgevingstemperatuur tussen 5 ºC en 35 ºC.
- De batterij kan ongeveer 500 keer worden opgeladen voordat deze versleten is. Dit is afhankelijk van de omstandigheden waaronder u de speler gebruikt.
- De batterij-aanduiding in het display is slechts een schatting. Eén zwart streepje op de aanduiding geeft bijvoorbeeld niet altijd exact aan dat de batterij 1/4 is opgeladen.
- "DATA ACCESS" wordt in het display weergegeven wanneer de computer verbinding maakt met de speler. Koppel de speler niet los terwijl "DATA ACCESS" wordt weergegeven. Als u dit wel doet, kunnen de gegevens die worden overgezet, worden beschadigd.
- De bedieningsknoppen op de speler zijn allemaal uitgeschakeld terwijl de speler is aangesloten op een computer.
- Als u de speler langer dan een half jaar niet wilt gebruiken, moet u de batterij ten minste één keer per 6 of 12 maanden opladen zodat de batterij goed blijft werken.
- Bepaalde USB-apparaten die op de computer zijn aangesloten, kunnen de werking van de speler verstoren.
- We kunnen niet garanderen dat de batterij juist wordt opgeladen via zelf samengestelde of aangepaste computers.
- Als op de computer een energiebesparende modus, zoals de slaapstand, wordt geactiveerd, zelfs wanneer een USB-verbinding tot stand is gebracht, wordt de batterij van de speler niet opgeladen. De speler blijft echter stroom gebruiken, waardoor de batterij leegloopt.
- Laat de speler niet gedurende lange tijd aangesloten op een laptopcomputer die niet is aangesloten op een stopcontact, omdat de batterij van de computer hierdoor kan leeglopen.
- Als u de speler oplaadt als deze een lange tijd niet is gebruikt, herkent de computer de speler mogelijk niet of wordt er niets weergegeven in het display. De speler werkt weer correct als u deze ongeveer 5 minuten hebt opgeladen.
- Als de speler is aangesloten op een computer, moet u de computer niet inschakelen, opnieuw opstarten, activeren vanuit de slaapstand of uitschakelen. Deze bewerkingen kunnen ervoor zorgen dat de speler defect raakt. Koppel de speler los van de computer voordat u deze bewerkingen uitvoert.
- De speler kan heet worden tijdens het opladen. Dit duidt niet op een defect.

**Index**

# <span id="page-15-1"></span><span id="page-15-0"></span>De weergavetaal selecteren (Language)

U kunt kiezen uit verschillende talen voor de weergave van menu's en berichten op de speler.

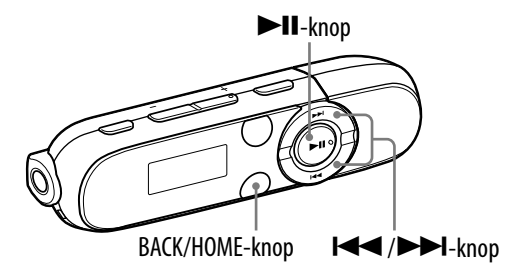

### **Selecteer in het Home-menu (Settings) "Language" de gewenste taalinstelling.**

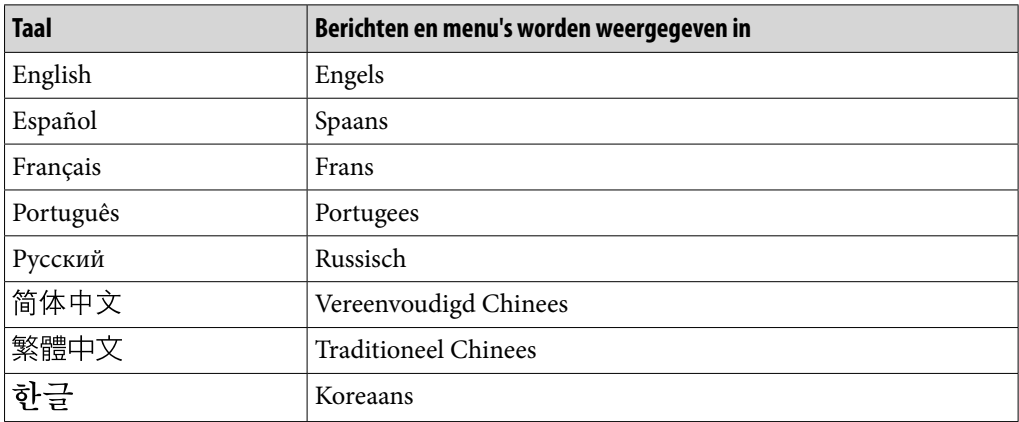

# <span id="page-16-1"></span><span id="page-16-0"></span>De datum en tijd instellen

De datum en tijd worden niet standaard ingesteld. Stel de huidige datum en tijd als volgt in.

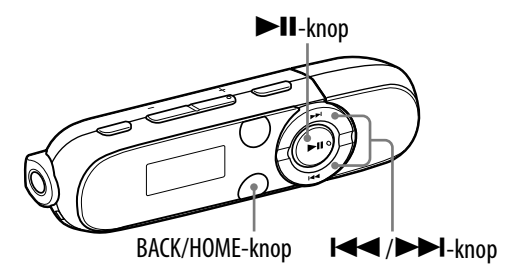

### **■** Selecteer in het Home-menu **in** (Settings) → "Common Settings" → **"Set Date-Time".**

- **Druk op de /-knop om het jaar te selecteren en druk op de**   $\blacktriangleright$ **II**-knop om te bevestigen.
	- Het jaar, de maand, de dag, het uur en de minuten kunnen worden ingesteld. Herhaal deze stap om de numerieke waarde voor alle items in te stellen.

# De huidige tijd weergeven

Druk op een willekeurige knop terwijl de HOLD-functie is geactiveerd.

#### **Opmerkingen**

- Als de batterij leeg is en u de speler een bepaalde tijd niet hebt gebruikt, worden de datum en tijd mogelijk opnieuw ingesteld.
- Als de speler een lange tijd niet is gebruikt, moet u de instellingen voor datum en tijd mogelijk opnieuw opgeven.
- De klok kan per maand maximaal 120 seconden voor of achter gaan lopen (bij 25 °C). In dit geval stelt u de huidige tijd opnieuw in.

# <span id="page-17-0"></span>Muziek ophalen

Als u muziek wilt beluisteren op de speler, moet u de gegevens voorbereiden op uw computer. U kunt muziek importeren vanaf audio-cd's, van internet, enzovoort.

Gebruik geschikte software, zoals Windows Media Player 11, om de gegevens te importeren naar uw computer. Raadpleeg de Help van de betreffende software voor meer informatie over het importeren van gegevens.

Zie "Ondersteunde bestandsindeling" (@ [pagina 76\)](#page-75-1) voor meer informatie over ondersteunde bestandsindelingen.

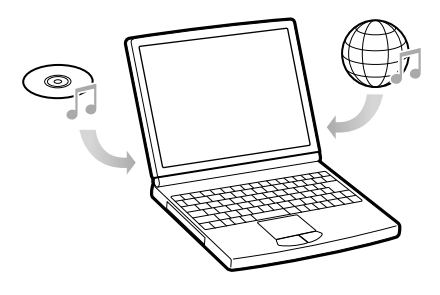

**Index**

# <span id="page-18-0"></span>Muziek overzetten

Met Windows Verkenner op uw computer kunt u gegevens rechtstreeks overzetten door middel van slepen en neerzetten.

# **Ö** Tip

 U kunt muziek ook overzetten met Windows Media Player 11. Voor meer informatie over het gebruik of ondersteuning voor Windows Media Player raadpleegt u de informatie over Windows Media Player op de volgende website: <http://support.microsoft.com/>

#### **Opmerkingen**

- Alleen MP3-/WMA-bestanden kunnen worden afgespeeld op de speler ( $\circledast$  [pagina 76\)](#page-75-1).
- Als u de computer inschakelt of opnieuw opstart terwijl de speler is aangesloten op de computer, kan er een storing in de speler optreden. In dit geval drukt u de RESET-knop van de speler in om deze opnieuw in te stellen ( $\mathscr F$  [pagina 56\)](#page-55-1). Koppel de speler los van de computer voordat u de computer inschakelt of opnieuw opstart.

# **Sluit de USB-aansluiting van de speler aan op de computer.**

Steek de USB-aansluiting zo ver mogelijk in de aansluiting.

 **Open [Deze computer] of [Computer] - [WALKMAN] - [Storage Media] en selecteer de map waarin u de audiobestanden wilt opslaan.**

De hiërarchie van de gegevens kan verschillen, afhankelijk van de computeromgeving.

### **Plaats de bestanden door middel van slepen en neerzetten in de geselecteerde map.**

**Menu**

**Inhoudsopgave**

**Vervolg** 

#### **Opmerkingen**

- Stoot niet per ongeluk tegen de speler of oefen geen druk uit op de speler wanneer deze is aangesloten op de computer. De speler kan anders worden beschadigd.
- De speler gebruikt de SonicStage-software niet (SonicStage-software, ontwikkeld door Sony, beheert muziek op een computer of zet muziek over naar andere typen spelers). Voor deze speler kunt u muziek overzetten door middel van slepen en neerzetten en niet met SonicStage. ATRAC-bestanden beheerd door SonicStage kunnen worden overgezet naar de speler nadat ze zijn omgezet naar de MP3-bestandsindeling. Als u bestanden wilt converteren, downloadt u de MP3 Conversion Tool van de website voor klantenondersteuning ( $\circledast$  [pagina 73](#page-72-0)).
- Koppel de speler niet los terwijl bestanden worden overgezet. Als u dit doet, kan het bestand dat wordt overgezet, worden beschadigd.
- Als de speler wordt losgekoppeld terwijl er bestanden worden overgezet, blijven er wellicht overbodige bestanden achter op de speler. Zet in dit geval de bruikbare bestanden terug naar de computer en formatteer de speler (@ [pagina 51](#page-50-1)).
- Sommige bestanden kunnen niet worden afgespeeld met de speler vanwege copyrightbeveiliging.
- De speler kan maximaal 2.640 bestanden en 500 mappen weergeven en mappen met maximaal 8 niveaus.

Hoewel u meer bestanden of mappen kunt overzetten naar de speler, kan de speler geen bestanden, mappen of niveaus weergeven of afspelen die deze limiet overschrijden.

- De hiërarchie van de gegevens kan verschillen, afhankelijk van de computeromgeving.
- Het kan enige tijd duren voordat de speler is opgestart of voordat de lijst met bestanden/ mappen wordt weergegeven als er veel bestanden of mappen zijn opgeslagen op de speler.

# <span id="page-20-1"></span><span id="page-20-0"></span>Muziek afspelen (Music Library)

U kunt overgezette nummers beluisteren op de speler. De overgezette nummers worden opgeslagen in "Music Library".

Als u muziek wilt afspelen, selecteert u  $\mathbb N$  (Music Library) in het Home-menu om het afspeelscherm voor muziek weer te geven.

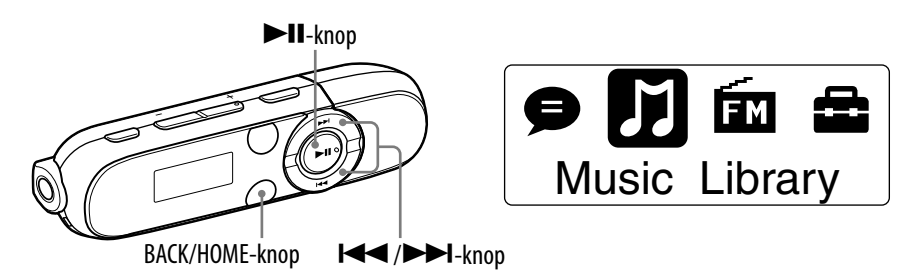

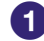

### **Selecteer in het Home-menu (Music Library) "Now Playing".**

Het afspeelscherm voor muziek wordt weergegeven en het afspelen van de nummers begint vanaf het laatste nummer waarnaar u hebt geluisterd.

- Zie "Afspeelscherm" (☞ [pagina 8\)](#page-7-1) voor meer informatie over het afspeelscherm.
- Wanneer u (Music Library) selecteert, wordt het zoekmenu weergegeven. U kunt de gewenste zoekmethode selecteren om het lijstscherm weer te geven en te zoeken naar nummers. Zie "Zoeken naar nummers" ( $\mathcal{F}$  [pagina 26\)](#page-25-1) voor meer informatie.
- Wanneer de speler wordt uitgeschakeld terwijl een nummer wordt afgespeeld, kunt u het afspelen starten vanaf het laatste nummer waarnaar u hebt geluisterd door op de  $\blacktriangleright$ II-knop te drukken.

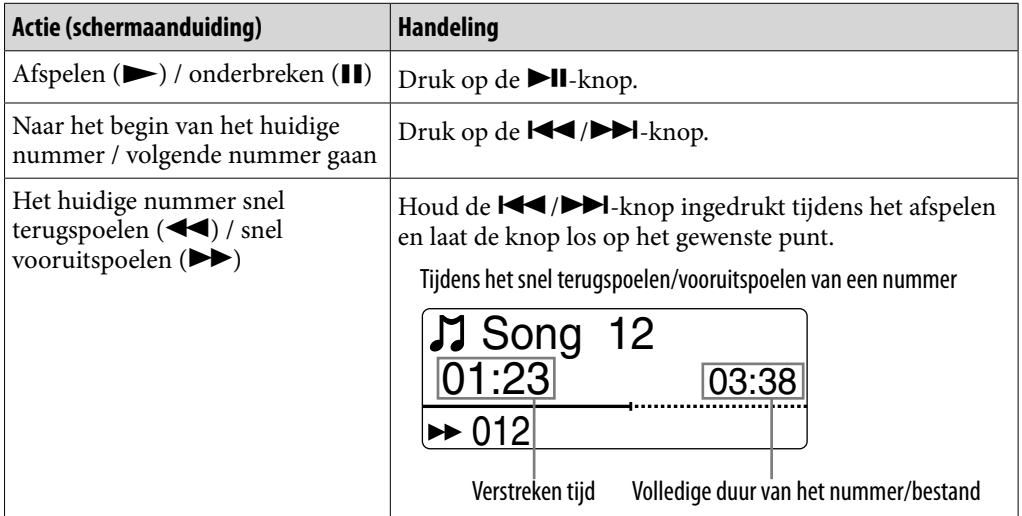

# **Φ' Tips**

- U kunt het afspelen van nummers wijzigen van normaal afspelen in de ZAPPINafspeelfunctie ( $\circledast$  [pagina 23\)](#page-22-1).
- De speler biedt verschillende afspeelmodi, zoals afspelen in willekeurige volgorde en geselecteerde nummers herhaaldelijk afspelen (@ [pagina 28](#page-27-1)).
- U kunt het lage geluidsbereik benadrukken (Bass-functie) (@ [pagina 29](#page-28-1)). U kunt de geluidskwaliteit ook wijzigen door de equalizer te selecteren (@ [pagina 30](#page-29-1)).

# <span id="page-22-1"></span><span id="page-22-0"></span>Muziek afspelen met de ZAPPIN-afspeelfunctie

# Wat is de ZAPPIN-afspeelfunctie?

Met ZAPPIN kunnen fragmenten van nummers gedurende een vooraf ingestelde tijd achtereenvolgens worden afgespeeld.

# Normaal afspelen

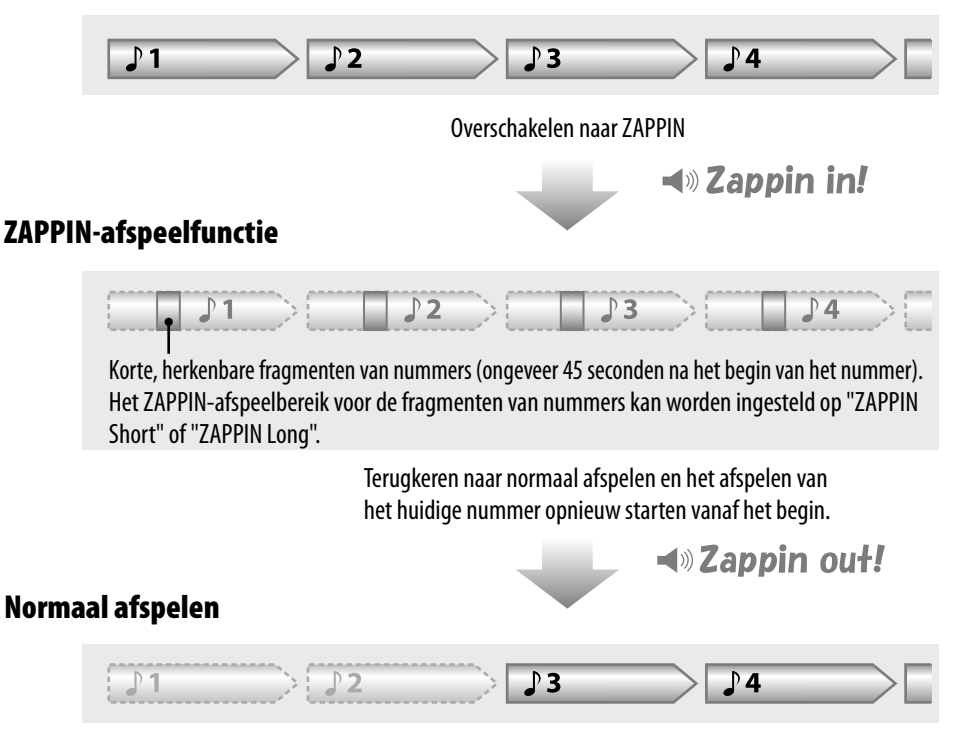

# <span id="page-23-0"></span>Overschakelen naar de ZAPPIN-afspeelfunctie

U kunt het afspelen van nummers wijzigen van normaal afspelen in de ZAPPIN-afspeelfunctie.

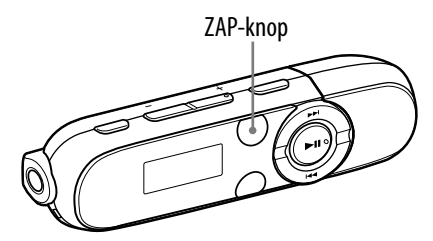

# **D** Druk op de ZAP-knop terwijl er normaal wordt afgespeeld en het **afspeelscherm wordt weergegeven.**

U hoort het bericht "Zappin in" en de ZAPPIN-afspeelfunctie wordt geactiveerd.

De speler speelt fragmenten van nummers af die ongeveer 4 seconden (ZAPPIN Short) of 15 seconden (ZAPPIN Long) duren.

- Wanneer de ZAPPIN-afspeelfunctie is geselecteerd, wordt weergegeven op het scherm.
- Het nummer wordt afgespeeld vanaf het punt ongeveer 45 seconden na het begin van het nummer. Als het nummer minder dan 45 seconden lang is, wordt het nummer afgespeeld vanaf een punt vóór het einde van het nummer.

### Naar het vorige/volgende nummer gaan of afspelen in willekeurige volgorde terwijl de ZAPPIN-afspeelfunctie wordt gebruikt

U kunt naar het vorige/volgende nummer gaan of nummers in willekeurige volgorde afspelen.

De bedieningsmethode is dezelfde als tijdens normaal afspelen.

#### Terugkeren naar normaal afspelen

Druk op de ZAP-knop terwijl de ZAPPIN-afspeelfunctie wordt gebruikt en het afspeelscherm wordt weergegeven. Wanneer het afspelen wordt hervat, hoort u het bericht "Zappin out".

<span id="page-24-1"></span><span id="page-24-0"></span>Het afspeelbereik voor de fragmenten van nummers in de ZAPPIN-afspeelfunctie wijzigen

Het afspeelbereik voor de fragmenten van nummers kan worden ingesteld op "ZAPPIN Short" of "ZAPPIN Long".

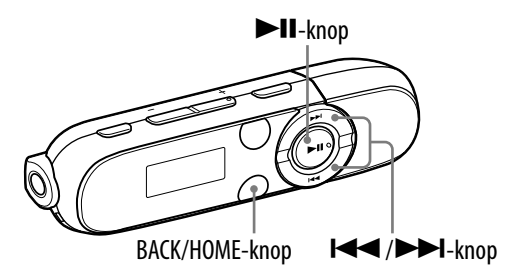

### **1** Selecteer in het Home-menu **<sup>2</sup>** (Settings) → "Music Settings" → **"ZAPPIN Range" de gewenste instelling.**

### Lijst met instellingen voor ZAPPIN Range

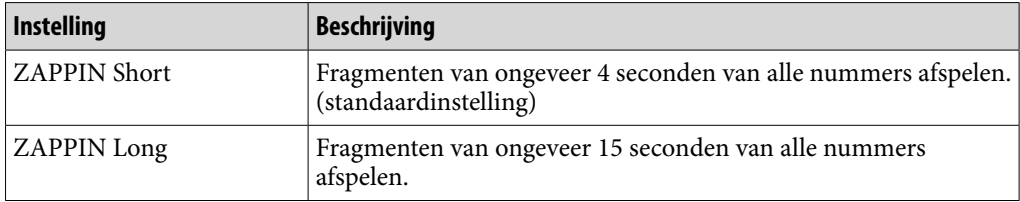

**Menu**

# <span id="page-25-1"></span><span id="page-25-0"></span>Zoeken naar nummers

U kunt op verschillende manieren naar gewenste nummers zoeken, bijvoorbeeld op map, artiest, albumnaam, enzovoort.

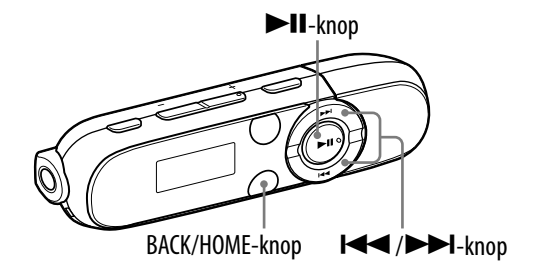

#### **Selecteer in het Home-menu (Music Library) de gewenste zoekmethode het gewenste nummer.**

Selecteer items als volgt tot een nummerlijst wordt weergegeven.

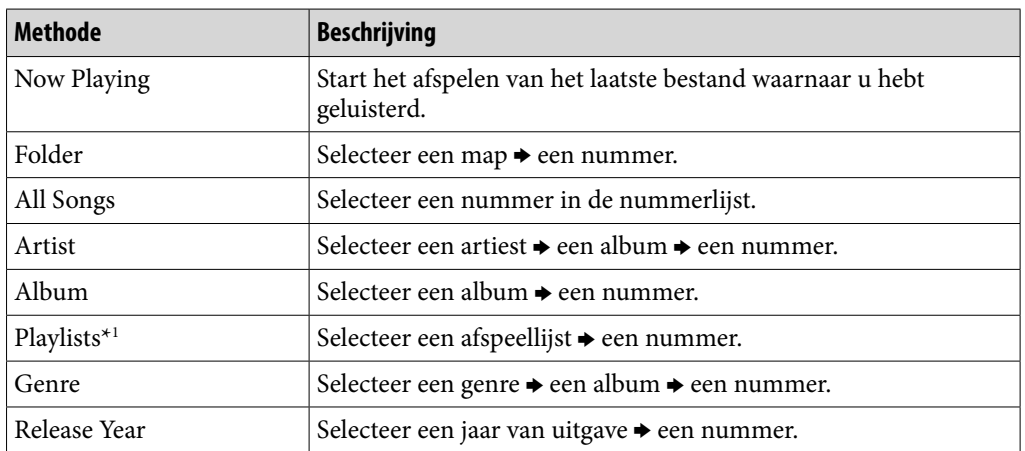

#### Zoekmethode

\*1 Afspeellijsten die zijn gemaakt op hifi-componentsystemen, kunnen niet worden overgezet.

#### Terugkeren naar het vorige menu

Druk op de BACK/HOME-knop.

**Vervolg** 

# **Q Tip**

 U kunt de ID3-labelinformatie en de afspeellijst bewerken of wijzigen met Windows Media Player 11. Voor meer informatie over het gebruik of ondersteuning voor Windows Media Player raadpleegt u de informatie over Windows Media Player op de volgende website:

<http://support.microsoft.com/>

#### **Opmerkingen**

- Alleen nummers met ID3-taginformatie kunnen automatisch worden ingedeeld door de speler.
- Als het nummer geen informatie over de artiest of het album heeft, wordt "Unknown" weergegeven. Als het nummer geen naam heeft, kunt u het een naam geven op de computer.
- De speler kan maximaal 2.640 bestanden en 500 mappen weergeven en mappen met maximaal 8 niveaus. Hoewel u meer bestanden of mappen kunt overzetten naar de speler, kan de speler geen bestanden, mappen of niveaus weergeven of afspelen die deze limiet overschrijden.
- Het kan enige tijd duren voordat de speler is opgestart of voordat de lijst met bestanden/ mappen wordt weergegeven als er veel bestanden of mappen zijn opgeslagen op de speler.

**Menu**

# <span id="page-27-1"></span><span id="page-27-0"></span>De afspeelmodus wijzigen (Play Mode)

De speler biedt verschillende afspeelmodi, zoals afspelen in willekeurige volgorde en geselecteerde nummers herhaaldelijk afspelen.

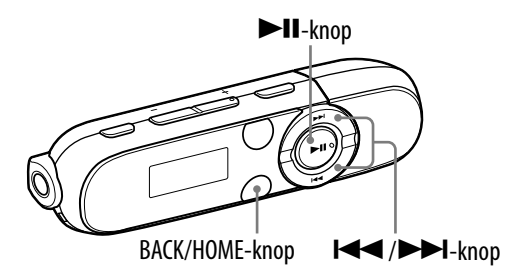

#### **1** Selecteer in het Home-menu **<sup>2</sup>** (Settings) → "Music Settings" → **"Play Mode" de gewenste instelling voor de afspeelmodus.**

#### Lijst met afspeelmodi

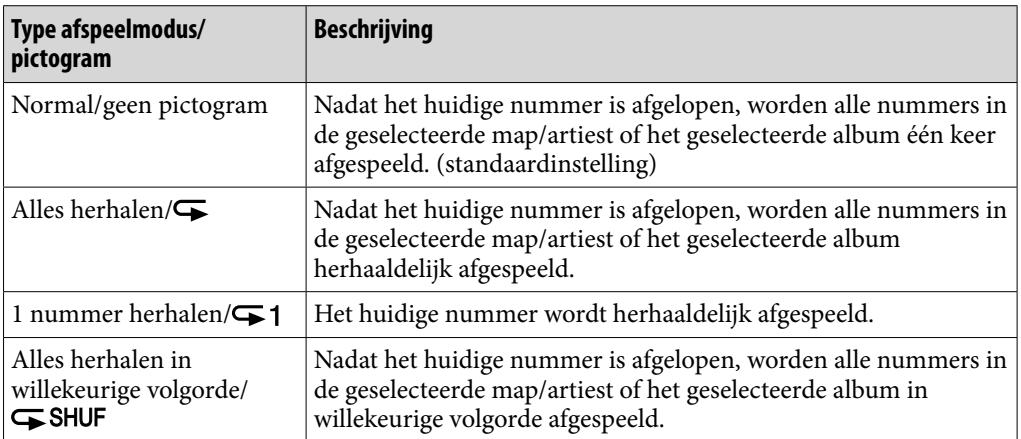

# <span id="page-28-1"></span><span id="page-28-0"></span>De geluidskwaliteit instellen

U kunt het lage geluidsbereik benadrukken (Bass-functie) door op de BASSknop te drukken.

U kunt de geluidskwaliteit ook wijzigen op basis van het muziekgenre, enzovoort door de equalizer in te stellen.

### De Bass-functie activeren

U kunt ook het lage geluidsbereik benadrukken (Bass-functie) door op de BASS-knop te drukken.

De Bass-functie is standaard geactiveerd.

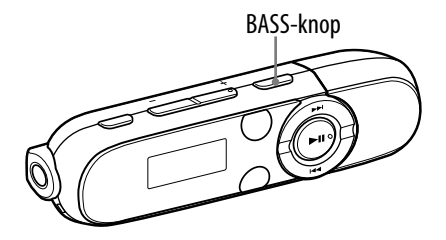

# **1** Druk op de BASS-knop.

Wanneer u op de BASS-knop drukt, wordt de Bass-functie in- of uitgeschakeld.

Wanneer de Bass-functie is geactiveerd, wordt het pictogram "BASS" op het scherm weergegeven.

# **C** Tip

 Bij een hoog volume wordt het effect van de Bass-functie beperkt om uw gehoor te beschermen.

#### **Opmerkingen**

- Als u de Bass-functie inschakelt terwijl de equalizerinstelling is geactiveerd, wordt de equalizerinstelling tijdelijk uitgeschakeld. De equalizerinstelling wordt weer ingeschakeld als u de Bass-functie uitschakelt.
- Als de Bass-functie is geactiveerd, gaat het spanningslampje branden ( $\circled{r}$  [pagina 6\)](#page-5-0). Het spanningslampje gaat echter niet branden tijdens FM-ontvangst ( $\circledast$  [pagina 33](#page-32-1)) of wanneer "LED" is ingesteld op "LED OFF" ( $\circledast$  [pagina 47](#page-46-1)).

# <span id="page-29-1"></span><span id="page-29-0"></span>De geluidskwaliteit wijzigen (Equalizer)

U kunt de gewenste geluidskwaliteit instellen voor elk muziekgenre, enzovoort.

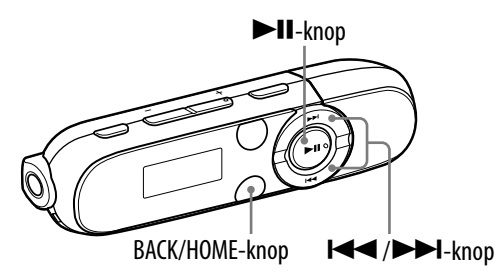

### **1** Selecteer in het Home-menu **(Settings)** → "Music Settings" → **"Equalizer" de gewenste equalizerinstelling.**

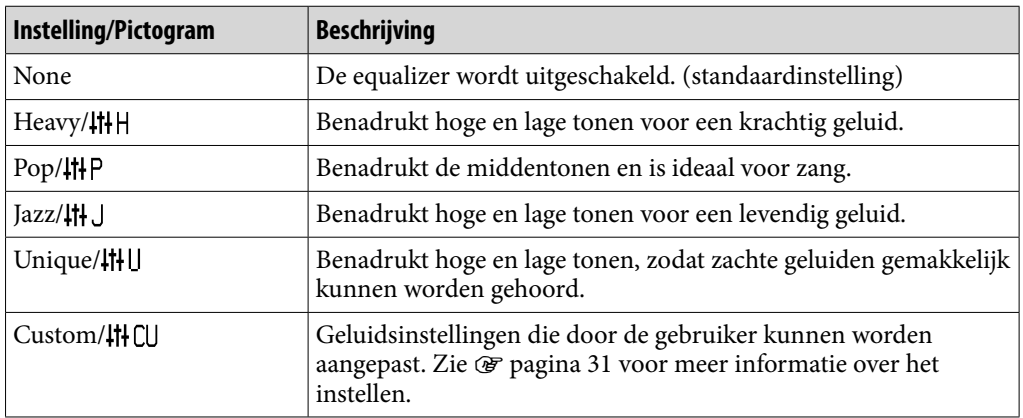

#### Lijst met equalizerinstellingen

#### **Opmerkingen**

- Als u de Bass-functie inschakelt terwijl de equalizerinstelling is geactiveerd, wordt de equalizerinstelling tijdelijk uitgeschakeld. De equalizerinstelling wordt weer ingeschakeld als u de Bass-functie uitschakelt.
- Terwijl de Bass-functie is geactiveerd, kunt u de equalizerinstelling niet wijzigen.
- Als de geselecteerde equalizerinstelling wordt vervormd wanneer u het volume hoger zet, moet u het volume verlagen.
- Als de persoonlijke instellingen die u als "Custom" hebt opgeslagen, een ander volumeniveau lijken te produceren dan de overige instellingen, moet u het volume mogelijk handmatig aanpassen om dit te compenseren.

#### <span id="page-30-0"></span>De Custom-waarden instellen

U kunt de waarde van de 5-bands "equalizer" vooraf instellen als "Custom".

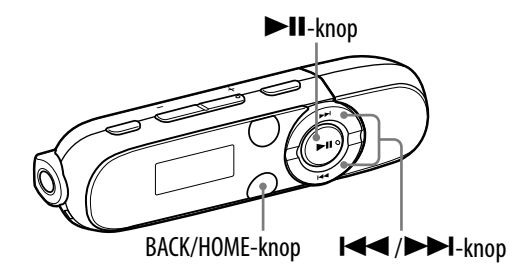

**1** Selecteer in het Home-menu **(Settings)** <sup>→</sup> "Music Settings" → **"Equalizer" "Edit" weergegeven bij "Custom".**

Het instelscherm wordt weergegeven.

- **2** Druk op de  $\blacktriangleleft$  / $\blacktriangleright$   $\blacktriangleright$  knop om het geluidsniveau te selecteren **(7 niveaus: −3 tot +3) en druk op de ▶II-knop om te bevestigen.** 
	- De 5 banden (100 Hz tot 10 kHz) kunnen worden ingesteld. Herhaal deze stap om het geluidsniveau voor elke band in te stellen.

# <span id="page-31-0"></span>Nummers verwijderen

Als u nummers verwijdert van de speler, gebruikt u de software waarmee u de nummers hebt overgezet of Windows Verkenner.

Raadpleeg de Help van de software voor meer informatie over het gebruik.

#### **Opmerking**

 U kunt nummers alleen van de speler verwijderen als u deze hebt aangesloten op een computer.

**Menu**

**Index**

# <span id="page-32-1"></span><span id="page-32-0"></span>Luisteren naar FM-radio

Als u wilt luisteren naar FM-radio, selecteert u **EU** (FM) in het Home-menu om het FM-radioscherm weer te geven.

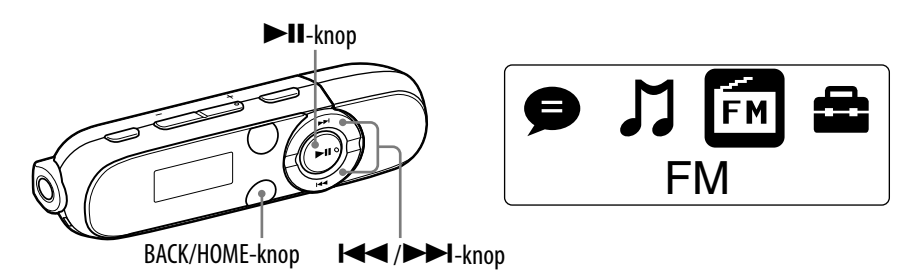

#### **Opmerking**

 Het snoer van de hoofdtelefoon fungeert als antenne, dus strek het snoer zo ver mogelijk uit.

# Luisteren naar FM-radio

- **Selecteer in het Home-menu (FM) "Manual" of "Preset".** Het FM-radioscherm wordt weergegeven.
	- Manual: in de handmatige afstemmodus kunt u zenders selecteren op frequentie.
	- Preset: in de voorgeprogrammeerde afstemmodus kunt u zenders selecteren op voorinstelnummer.

### **2** Selecteer de gewenste frequentie of het gewenste **voorinstelnummer.**

● Zie "FM-radioscherm" (☞ [pagina 34\)](#page-33-1) voor meer informatie over het gebruik van de FM-radio.

### **Opmerking**

 U kunt de voorgeprogrammeerde afstemmodus ("Preset") niet selecteren als er geen voorgeprogrammeerde zenders zijn opgegeven. U kunt de zenders voorprogrammeren met de functie "FM Auto Preset" ( $\circledast$  [pagina 35\)](#page-34-1) of de zenders handmatig voorprogrammeren (@ [pagina 36\)](#page-35-1).

# <span id="page-33-1"></span><span id="page-33-0"></span>FM-radioscherm

# $\overline{\mathsf{F}}\mathsf{M}$ 90.0MHz **BASS TZZ** Frequentie Voorinstelnummer\*1

\*1 Het voorinstelnummer wordt alleen weergegeven als de huidige frequentie is is voorgeprogrammeerd (@ [pagina 36\)](#page-35-1).

#### Handelingen in de handmatige afstemmodus

FM-radioscherm in de handmatige afstemmodus

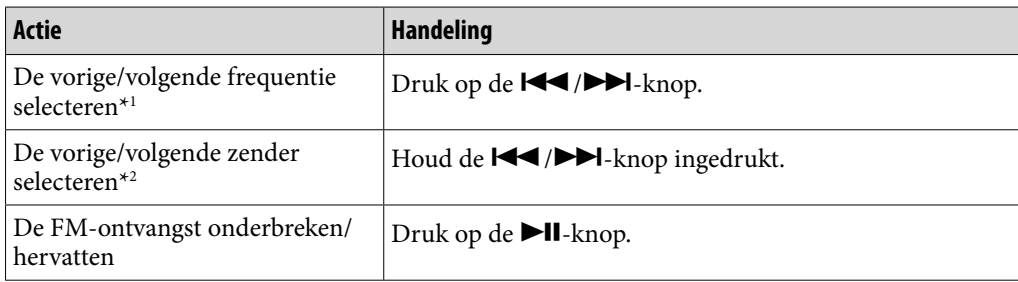

- \*1 De frequentie wordt gewijzigd met 0,1 MHz.
- $*$ <sup>2</sup> Als de gevoeligheid te hoog is, kunt u de instelling "Scan Sensitivity" ( $\circledast$  [pagina 40\)](#page-39-1) wijzigen in "Low".

#### FM-radioscherm in de voorgeprogrammeerde afstemmodus

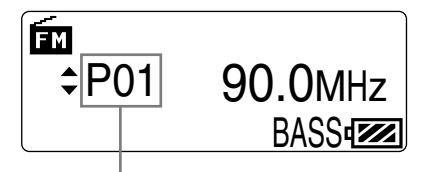

Voorinstelnummer

#### **Opmerking**

 U kunt de voorgeprogrammeerde afstemmodus ("Preset") niet selecteren als er geen voorgeprogrammeerde zenders zijn opgegeven. U kunt de zenders voorprogrammeren met de functie "FM Auto Preset" ( $\circledast$  [pagina 35\)](#page-34-1) of de zenders handmatig voorprogrammeren ( $\circledast$  [pagina 36\).](#page-35-1)

#### Handelingen in de voorgeprogrammeerde afstemmodus

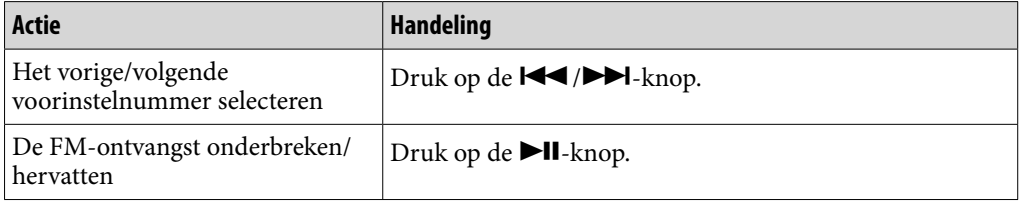

**Inhoudsopgave**

#### <span id="page-34-1"></span><span id="page-34-0"></span>Zenders automatisch voorprogrammeren (FM Auto Preset)

Met "FM Auto Preset" kunt u beschikbare zenders in uw gebied automatisch voorprogrammeren (maximaal 30 zenders). Wanneer u de FM-radio voor het eerst gebruikt, of wanneer u naar een nieuw gebied verhuist, kunt u het beste de beschikbare zenders voorprogrammeren met "FM Auto Preset".

# **Selecteer in het Home-menu (Settings) "FM Settings" "FM Auto Preset" "OK".**

De beschikbare zenders worden op volgorde van de laagste tot de hoogste frequentie voorgeprogrammeerd.

"COMPLETE" wordt weergegeven als het voorprogrammeren is voltooid en de eerste zenders wordt ontvangen.

 Selecteer "Cancel" als u het automatisch voorprogrammeren wilt annuleren.

### **Ö** Tip

 Als een hoge gevoeligheid ervoor zorgt dat de speler veel ongewenste zenders ontvangt, wijzigt u de instelling "Scan Sensitivity" (@ [pagina 40](#page-39-1)) in "Low".

#### **Opmerking**

 Met de bewerking "FM Auto Preset" worden alle voorgeprogrammeerde zenders verwijderd.

**Menu**

## <span id="page-35-1"></span><span id="page-35-0"></span>Zenders handmatig voorprogrammeren

U kunt zenders voorprogrammeren die niet worden gevonden met "FM Auto Preset" ( $\circledast$  [pagina 35\)](#page-34-1).

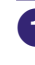

### **1** Selecteer in het Home-menu **fm** (FM) <sup>→</sup> "Manual" → de gewenste **frequentie.**

#### **2** Druk op de BACK/HOME-knop.

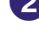

#### **Selecteer "Add Preset" het gewenste voorinstelnummer.**

De frequentie die u hebt geselecteerd in stap 1, wordt voorgeprogrammeerd onder het geselecteerde voorinstelnummer.

Als u een voorinstelnummer selecteert dat al is toegewezen aan een andere frequentie, wordt een bericht weergegeven of u de instellingen wilt vervangen. Als u "OK" selecteert, wordt de instelling vervangen.

### **C** Tip

U kunt maximaal 30 zenders voorprogrammeren.

#### **Opmerking**

 De voorinstelnummers worden op volgorde opgeslagen, van de laagste tot de hoogste frequentie.

### Voorgeprogrammeerde zenders verwijderen

**D** Druk op het FM-radioscherm op de BACK/HOME-knop.

#### **Selecteer "Delete Preset" het voorinstelnummer dat u wilt verwijderen "OK".**

De voorgeprogrammeerde zender wordt verwijderd.
# FM-radio opnemen

U kunt FM-radio opnemen op de speler en opgenomen FM-radioprogramma's afspelen.

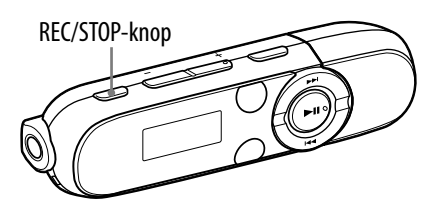

### **Houd de REC/STOP-knop ingedrukt terwijl u naar de zender luistert die u wilt opnemen.**

De speler schakelt over naar de stand-bymodus voor opnemen.

U kunt FM-radio ook opnemen door op de REC/STOP-knop te drukken. Druk op de REC/STOP-knop. Druk op de  $\blacktriangleright$   $\blacktriangleright$   $\blacktriangleright$  -knop om "OK" te selecteren en druk op de  $\blacktriangleright$ II-knop om te bevestigen.

### **2** Druk op de REC/STOP-knop.

De opname wordt gestart.

• Als u de opname wilt onderbreken, drukt u op de  $\blacktriangleright$ II-knop. Druk nogmaals op de knop om de opname te hervatten.

### **Druk nogmaals op de REC/STOP-knop om de opname te stoppen.**

De opname wordt opgeslagen als bestand met de naam "FRnnnn\*1 " in de map [Record] - [FM].

\*1 Bestandsnamen worden automatisch toegewezen van "FR0001" tot "FR9999".

# **Q'Tips**

- Als u opneemt in een gebied waar de ontvangst slecht is, kan de opname uit ruis bestaan. Maak opnamen in gebieden met een betere ontvangst.
- De programma's en geluidsbestanden die op de speler worden opgenomen, kunnen worden afgespeeld op de speler (@ [pagina 39\)](#page-38-0) of op een computer.

### **Opmerkingen**

- Als u de namen van bestanden in de map [Record] wijzigt op de computer of als u bestanden die naar de computer zijn geïmporteerd, terugzet in de map [Record], kunt u deze bestanden mogelijk niet afspelen met de speler.
- U kunt de bitsnelheid voor het opnemen van FM-programma's niet wijzigen. Alleen "High" is beschikbaar.

### Opgenomen FM-programma's verwijderen

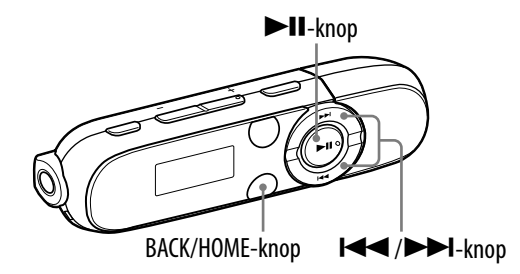

### **Selecteer in het Home-menu (FM) "Delete Rec Data" het opgenomen FM-radioprogramma dat u wilt verwijderen "OK".**

Het geselecteerde FM-radioprogramma wordt verwijderd.

- Selecteer "Cancel" om het verwijderen te annuleren.
- Als u alle opgenomen FM-radioprogramma's wilt verwijderen, selecteert u "Delete All" in plaats van dat u het opgenomen FM-radioprogramma selecteert.

# <span id="page-38-0"></span>Opgenomen FM-programma's afspelen

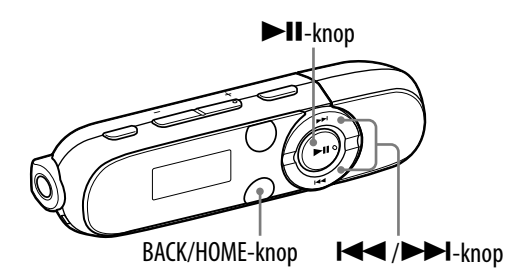

### **Selecteer in het Home-menu (FM) "Play Rec Data" het gewenste opgenomen FM-radioprogramma.**

Het afspeelscherm wordt weergegeven en het opgenomen FMradioprogramma wordt afgespeeld.

- Zie "Afspeelscherm" (<br />
<sub>Pagina</sub> 8) voor meer informatie over het afspeelscherm.
- Als u alle opgenomen FM-radioprogramma's wilt beluisteren, selecteert u "Play All" in plaats van dat u het opgenomen FM-radioprogramma selecteert.

Als u de FM-radio-instellingen wilt wijzigen, selecteert u  $\mathbb{E}$  (Settings) in het Home-menu en selecteert u "FM Settings".

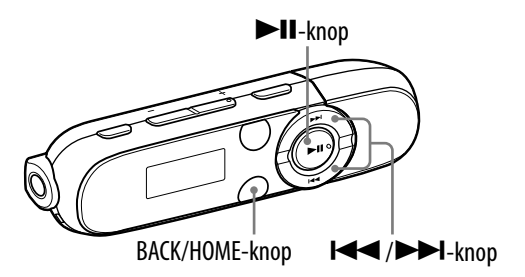

### Scan Sensitivity

Wanneer u zenders selecteert met de functie "FM Auto Preset" (@ [pagina 35](#page-34-0)) of met de handmatige afstemmodus ( $\circledast$  [pagina 33](#page-32-0)), kan de FM-receiver veel ongewenste zenders ontvangen omdat de gevoeligheid te hoog is. In dit geval stelt u de ontvangst in op "Low". De standaardinstelling is "High".

- **Selecteer in het Home-menu (Settings) "FM Settings" "Scan Sensitivity" "Low".** 
	- Als u de standaardinstelling voor de ontvangstgevoeligheid wilt herstellen, selecteert u "High".

**Menu**

**Inhoudsopgave**

# Geluid opnemen

U kunt geluid opnemen met de ingebouwde microfoon van de speler en opgenomen geluidsbestanden afspelen. Het opgenomen geluid wordt gecodeerd in ADPCM-indeling.

Wanneer u geluidsbestanden wilt afspelen, selecteert u $\bigcirc$  (Voice) in het Homemenu ( $\circledcirc$  [pagina 43](#page-42-0)).

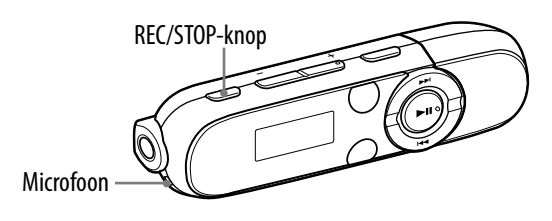

### **Opmerking**

 U kunt geen geluid opnemen tijdens FM-ontvangst (alleen NWZ-B142F/B143F) of als de functie "Settings" wordt gebruikt. Selecteer  $\bigcirc$  (Voice) of  $\bigcap$  (Music Library) in het Home-menu om geluid op te nemen.

### **Houd de REC/STOP-knop ingedrukt.**

De speler schakelt over naar de stand-bymodus voor opnemen.

U kunt geluid ook opnemen door op de REC/STOP-knop te drukken. Druk op de REC/STOP-knop. Druk op de  $\blacktriangleleft$ / $\blacktriangleright$ I-knop om "OK" te selecteren en druk op de  $\blacktriangleright$  ll-knop om te bevestigen.

### **Druk op de REC/STOP-knop.**

De opname wordt gestart.

• Als u de opname wilt onderbreken, drukt u op de  $\blacktriangleright$ II-knop. Druk nogmaals op de knop om de opname te hervatten.

### **Druk nogmaals op de REC/STOP-knop om de opname te stoppen.**

- De opname wordt opgeslagen als bestand met de naam "VRnnnn\*1 " in de map [Record] - [Voice].
- \*1 Bestandsnamen worden automatisch toegewezen van "VR0001" tot "VR9999".

# **Ö** Tips

- De programma's en geluidsbestanden die op de speler worden opgenomen, kunnen worden afgespeeld op de speler ( $\circledast$  [pagina 43\)](#page-42-0) of op een computer.
- U kunt de bitsnelheid van het audiobestand wijzigen. Zie "De opname-instellingen wijzigen" ( $\circledast$  [pagina 44\)](#page-43-0) voor meer informatie.

### **Opmerking**

 Als u de namen van bestanden in de map [Record] wijzigt op de computer of als u bestanden die naar de computer zijn geïmporteerd, terugzet in de map [Record], kunt u deze bestanden mogelijk niet afspelen met de speler.

### Opgenomen geluidsbestanden verwijderen

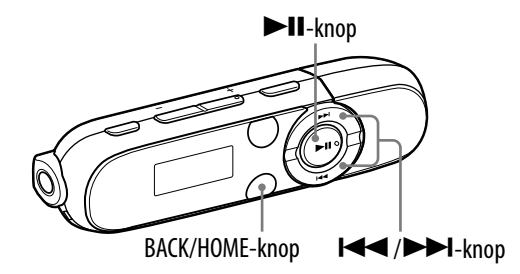

### **Selecteer in het Home-menu (Voice) "Delete Rec Data" het opgenomen geluidsbestand dat u wilt verwijderen "OK".**

Het geselecteerde geluidsbestand wordt verwijderd.

- Selecteer "Cancel" om het verwijderen te annuleren.
- Als u alle opgenomen geluidsbestanden wilt verwijderen, selecteert u "Delete All" in plaats van dat u het opgenomen geluidsbestand selecteert.

# <span id="page-42-0"></span>Opgenomen geluidsbestanden afspelen

U kunt geluidsbestanden afspelen die zijn opgenomen met de speler. Als u geluidsbestanden wilt afspelen, selecteert u $\blacklozenge$  (Voice) in het Home-menu.

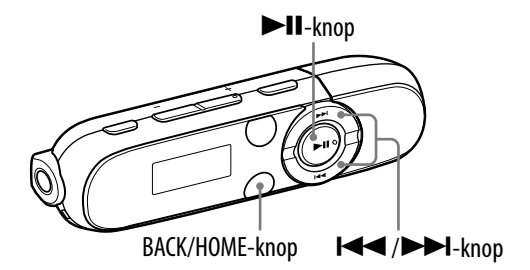

### **Selecteer in het Home-menu (Voice) "Play Rec Data" het gewenste opgenomen geluidsbestand.**

Het afspeelscherm wordt weergegeven en het opgenomen geluidsbestand wordt afgespeeld.

- Zie "Afspeelscherm" (☞ [pagina 8\)](#page-7-0) voor meer informatie over het afspeelscherm.
- Als u alle opgenomen geluidsbestanden wilt beluisteren, selecteert u "Play All" in plaats van dat u het opgenomen geluidsbestand selecteert.

# <span id="page-43-0"></span>De opname-instellingen wijzigen

Als u de instellingen voor spraakopnamen wilt wijzigen, selecteert u (Settings) in het Home-menu en selecteert u "Rec Settings".

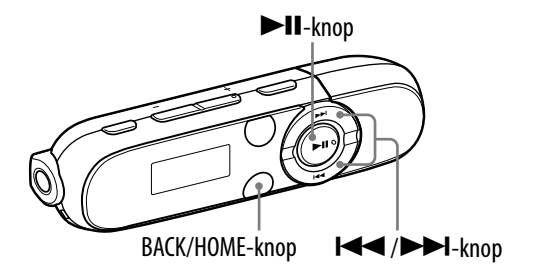

### Voice Record Codec

U kunt een niveau voor opnamekwaliteit kiezen uit "Low", "Mid" of "High". Hoe hoger het niveau, hoe meer geheugen de speler gebruikt om het geluid op te nemen. De standaardinstelling is "Mid".

**1** Selecteer in het Home-menu **de** (Settings)  $\rightarrow$  "Rec Settings"  $\rightarrow$ **"Voice Record Codec" "Low", "Mid" (standaardinstelling) of "High".**

# <span id="page-44-0"></span>De algemene instellingen wijzigen

Als u de algemene instellingen wilt wijzigen, selecteert u $\Xi$  (Settings) in het Home-menu en selecteert u "Common Settings".

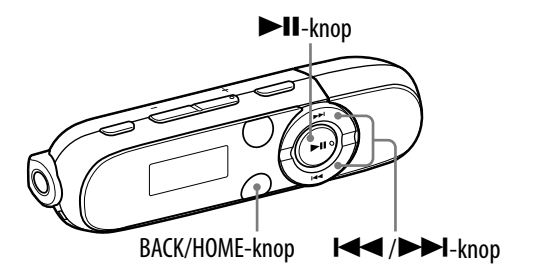

# Datum/tijd instellen (Set Date-Time)

De datum en tijd worden niet standaard ingesteld. Stel de huidige datum en tijd als volgt in.

- **■** Selecteer in het Home-menu **■** (Settings) → "Common Settings" → **"Set Date-Time".**
- **Druk op de /-knop om het jaar te selecteren en druk op de**   $\blacktriangleright$ **II**-knop om te bevestigen.
	- Het jaar, de maand, de dag, het uur en de minuten kunnen worden ingesteld. Herhaal deze stap om de numerieke waarde voor alle items in te stellen.

### De huidige tijd weergeven

Druk op een willekeurige knop terwijl de HOLD-functie is geactiveerd.

### **Opmerkingen**

- Als de batterij leeg is en u de speler een bepaalde tijd niet hebt gebruikt, worden de datum en tijd mogelijk opnieuw ingesteld.
- Als de speler een lange tijd niet is gebruikt, moet u de instellingen voor datum en tijd mogelijk opnieuw opgeven.
- De klok kan per maand maximaal 120 seconden voor of achter gaan lopen (bij 25 °C). In dit geval stelt u de huidige tijd opnieuw in.

# <span id="page-45-0"></span>AVLS (volumebeperking) (AVLS (Volume Limit))

U kunt "AVLS (Volume Limit)" (Automatic Volume Limiter System) gebruiken om het maximale volume te beperken zodat u uw omgeving niet stoort tijdens het beluisteren van muziek. Met "AVLS (Volume Limit)" kunt u muziek beluisteren op een comfortabel geluidsniveau.

### **<sup>1</sup>** Selecteer in het Home-menu **<sup>22</sup>** (Settings) → "Common Settings" → **"AVLS (Volume Limit)" het gewenste type instelling.**

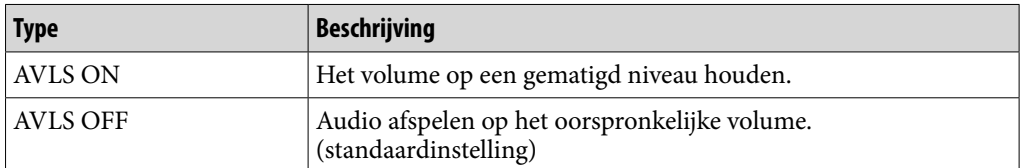

### **Q Tip**

 Als "AVLS (Volume Limit)" is ingesteld op "AVLS ON" en het volume het maximum bereikt, wordt "AVLS" weergegeven wanneer u op de VOL +-knop drukt. In deze status kan het volume niet nog hoger worden gezet.

### Pieptoon (Beep)

U kunt de bedieningsgeluiden van de speler in- of uitschakelen.

### **↑** Selecteer in het Home-menu **<sup>2</sup>** (Settings)  $\rightarrow$  "Common Settings"  $\rightarrow$ **"Beep" het gewenste type instelling.**

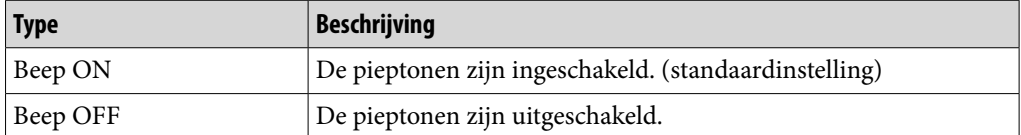

#### **Opmerking**

 Pieptonen bij fouten en de begeleiding blijven ingeschakeld, onafhankelijk van de instelling "Beep".

### <span id="page-46-0"></span>Stroombesparingsmodus (Power Save Mode)

Als u de speler een bepaalde tijd (ongeveer 15 seconden) niet bedient, schakelt het scherm over naar het stroombesparingsscherm. U kunt de instellingen voor het stroombesparingsscherm wijzigen.

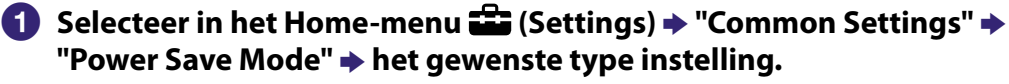

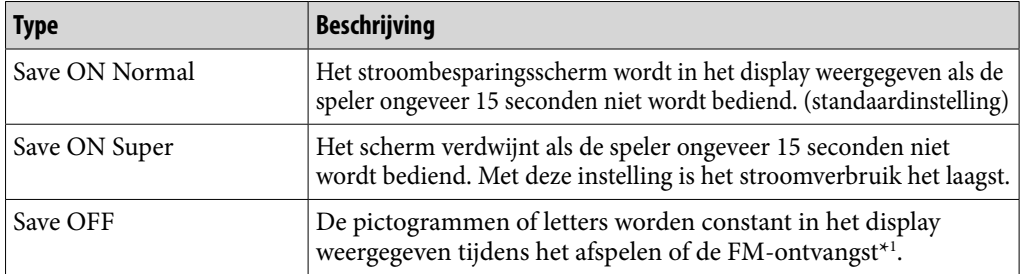

\*1 Alleen NWZ-B142F/B143F

### LED

U kunt het spanningslampje van de  $\blacktriangleright$ II-knop in- of uitschakelen.

### **Selecteer in het Home-menu (Settings) "Common Settings" "LED" het gewenste type instelling.**

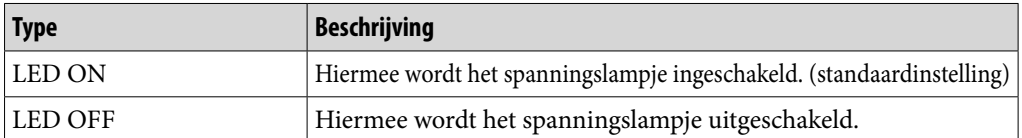

### **Contrast**

U kunt het contrast van het display instellen op een van 15 niveaus.

**1** Selecteer in het Home-menu **<del>f</del></del> (Settings) → "Common Settings" "Contrast".**

 **Druk op de/-knop om het contrastniveau aan te passen en druk op de-knop om te bevestigen.**

U kunt een van de 15 niveaus instellen. De standaardinstelling is "0".

# <span id="page-47-0"></span>De spelerinformatie weergeven (Information)

U kunt informatie, zoals de modelnaam, de capaciteit van het ingebouwde flashgeheugen en de firmwareversie, weergeven.

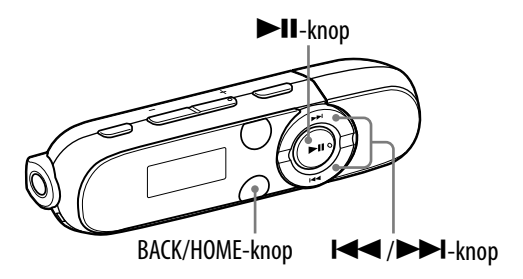

# **Selecteer in het Home-menu (Settings) "Information".**

- 1. modelnaam
- 2. capaciteit van ingebouwd flashgeheugen
- 3. versie-informatie voor de firmware van de speler

# <span id="page-48-0"></span>De weergavetaal selecteren (Language)

U kunt kiezen uit verschillende talen voor de weergave van menu's en berichten op de speler.

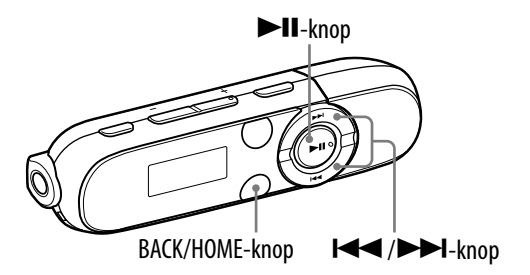

### **Selecteer in het Home-menu (Settings) "Language" de gewenste taalinstelling.**

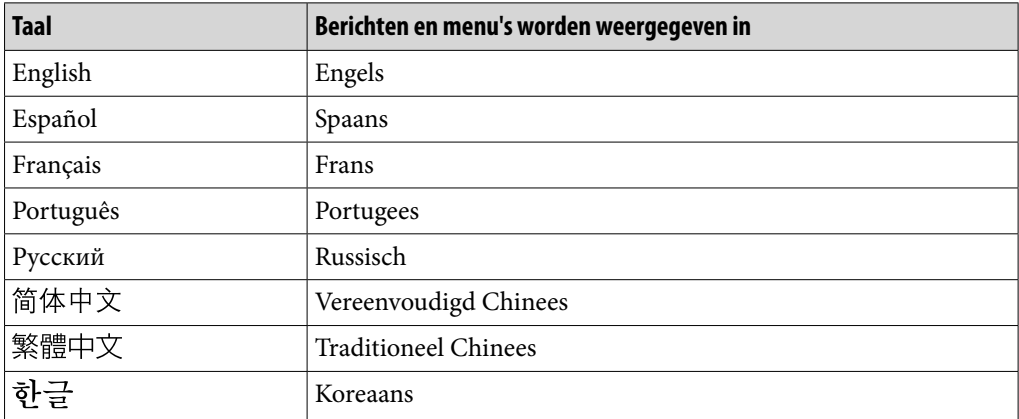

**Inhoudsopgave**

# De fabrieksinstellingen herstellen (Reset All Settings)

U kunt de standaardinstellingen van de speler herstellen. Als u de standaardinstellingen van de speler herstelt, worden de nummers die u hebt overgezet naar de speler, niet verwijderd.

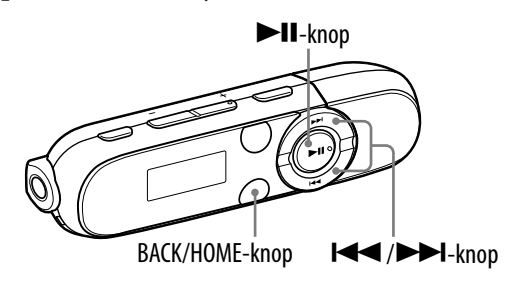

### **Selecteer in het Home-menu (Settings) "Initialize" "Reset All Settings" "OK".**

"COMPLETE" wordt weergegeven en de standaardinstellingen van de speler zijn hersteld.

Als u de bewerking wilt annuleren, selecteert u "Cancel" op het bevestigingsscherm.

#### **Opmerking**

 Als de datum en tijd al zijn ingesteld bij "Set Date-Time", wordt de datum niet opnieuw ingesteld.

**Inhoudsopgave**

# <span id="page-50-0"></span>Het geheugen formatteren (Format)

U kunt het ingebouwde flashgeheugen van de speler formatteren. Als het geheugen wordt geformatteerd, worden alle snelkoppelingspictogrammen en bestanden gewist en worden alle ingestelde waarden teruggezet naar de standaardwaarden. Zorg dat u de opgeslagen bestanden controleert voordat u het geheugen formatteert en dat u alle belangrijke bestanden exporteert naar de vaste schijf van uw computer of een ander apparaat.

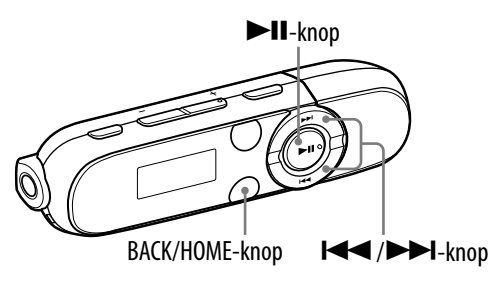

#### **Opmerkingen**

- Als de batterij bijna leeg is, kunt u de speler niet formatteren. Laad de batterij op voordat u de speler formatteert.
- Formatteer het ingebouwde flashgeheugen niet met Windows Verkenner.
- Als de datum en tijd al zijn ingesteld bij "Set Date-Time", wordt de datum niet opnieuw ingesteld.

### **f** Selecteer in het Home-menu **de** (Settings) → "Initialize" → **"Format" "OK".**

"FORMATTING…" wordt weergegeven en het formatteren wordt gestart. Wanneer het formatteren is voltooid, wordt "COMPLETE" weergegeven.

Als u de bewerking wilt annuleren, selecteert u "Cancel" op het bevestigingsscherm.

# <span id="page-51-0"></span>Over de levensduur van de batterij

Door de instellingen aan te passen of de voedingsbron goed te beheren, kunt u energie besparen en de speler langer gebruiken.

Met de volgende tips kunt u de levensduur van de batterij verlengen.

### De speler handmatig uitschakelen

Als u de  $\blacktriangleright$ II-knop ingedrukt houdt en "POWER OFF" is weergegeven, verdwijnt het display en is de speler uitgeschakeld. De batterij wordt enigszins verbruikt in deze status.

### Instellingen voor een langere levensduur van de batterij

U kunt batterijlading besparen door de standaardinstelling voor items te wijzigen in de "Instelling voor langere levensduur van batterij". Zie "Levensduur batterij (doorlopend afspelen)" ( $\mathcal F$  [pagina 78\)](#page-77-0) voor meer informatie over de levensduur van de batterij met de instelling voor een langere levensduur van de batterij.

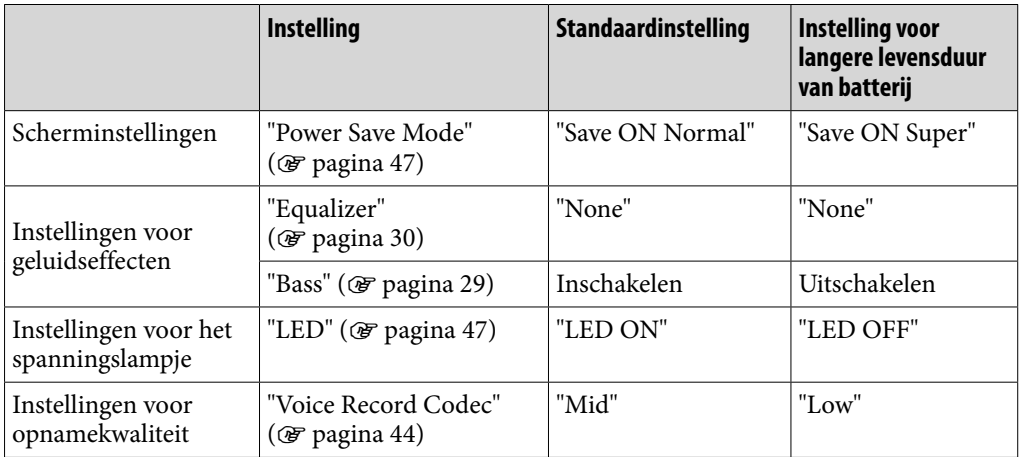

#### De indeling en bitsnelheid van gegevens aanpassen

De afspeeltijd verschilt, omdat de lading van de batterij wordt beïnvloed door de indeling en bitsnelheid van de nummers die worden afgespeeld. Zie <sup>g</sup> [pagina 78](#page-77-0) voor meer informatie over de oplaadtijd en de gebruikstijd.

# Wat zijn indeling en bitsnelheid?

### Wat is audio-indeling?

Audio-indeling verwijst naar de methode die is gebruikt om audiogegevens vanaf het internet of audio-cd's te importeren naar een computer en om deze als audiobestand op te slaan.

Gangbare indelingen zijn MP3 en WMA, enzovoort.

**MP3:** MP3 (MPEG-1 Audio Layer3) is een gangbare audiocompressietechnologie die is ontwikkeld door de MPEG-werkgroep van de ISO (International Organization for Standardization). Met MP3 kunnen audiobestanden worden gecomprimeerd tot ongeveer 1/10 van het formaat van standaard-cd-audiobestanden.

**WMA:** WMA (Windows Media Audio) is een gangbare audiocompressietechnologie ontwikkeld door Microsoft Corporation. De WMA-indeling heeft dezelfde geluidskwaliteit als de MP3-indeling, met een kleinere bestandsgrootte.

### Wat is copyrightbeveiliging?

Sommige muziekbestanden, videobestanden, enzovoort die u koopt bij een downloadservice voor muziek of een vergelijkbare services, kunnen beveiligd zijn met technologieën voor toegangsbeheer zoals codering om ervoor te zorgen dat het gebruik en het kopiëren van muziek of video's wordt beperkt volgens de wensen van de copyrighthouders.

### Wat is bitsnelheid?

Bitsnelheid heeft te maken met de hoeveelheid gegevens die wordt gebruikt om elke seconde audio op te slaan, uitgedrukt in kbps (kilo bits per seconde), zoals 64 kbps. In het algemeen bieden hogere bitsnelheden een betere geluidskwaliteit, maar hebben wel meer opslagruimte nodig voor dezelfde audiolengte.

#### Wat is het verband tussen bitsnelheid, geluidskwaliteit en opslagformaat?

Hogere bitsnelheden bieden over het algemeen een betere geluidskwaliteit, maar hebben meer opslagruimte nodig voor dezelfde audiolengte, waardoor u minder nummers op de speler kunt opslaan.Met lagere bitsnelheden kunt u meer nummers opslaan, maar neemt de geluidskwaliteit af.

Zie  $\circled{F}$  [pagina 76](#page-75-0) voor meer informatie over ondersteunde audio-indelingen en bitsnelheden.

#### **Opmerking**

 Als u een nummer van een cd op de computer importeert met een lage bitsnelheid, kunt u de geluidskwaliteit van het nummer niet verbeteren door een hoge bitsnelheid te selecteren als u het nummer van de computer naar de speler verplaatst.

# Gegevens opslaan

U kunt met Windows Verkenner gegevens van uw computer overzetten naar het ingebouwde flashgeheugen van de speler en hierin opslaan. Als de speler is aangesloten op de computer, wordt het ingebouwde flashgeheugen in Windows Verkenner weergegeven als [WALKMAN].

#### **Opmerkingen**

- Koppel de speler niet los terwijl "DATA ACCESS" op de speler wordt weergegeven tijdens de gegevensoverdracht. De gegevens kunnen worden beschadigd.
- Formatteer het ingebouwde flashgeheugen van de speler niet met Windows Verkenner. Als u de speler per ongeluk hebt geformatteerd met Windows Verkenner, moet u deze nogmaals formatteren van met de speler ( $\circledast$  [pagina 51\)](#page-50-0).

# De firmware van de speler bijwerken

U kunt de firmware van de speler bijwerken, zodat u over de nieuwste functies van de speler kunt beschikken. Bezoek de websites voor klantenondersteuning ( [pagina 73\)](#page-72-0) voor meer informatie over de nieuwste firmware-informatie en het installeren hiervan.

### **Download het updateprogramma vanaf de website naar uw computer.**

- **Sluit de speler aan op de computer en start het updateprogramma.**
- **Volg de instructies op het scherm om de firmware van de speler bij te werken.**

Het bijwerken van de firmware is voltooid.

### **Q Tip**

 Versie-informatie voor de firmware van de speler kan worden weergegeven door (Settings)  $\rightarrow$  "Information" te selecteren in het Home-menu ( $\circledast$  [pagina 48\)](#page-47-0).

# <span id="page-55-0"></span>Problemen oplossen

Als de speler niet normaal functioneert, kunt u met de volgende stappen het probleem proberen op te lossen.

- **1 Zoek het probleem op de volgende probleemoplossingstabellen en voer de bijbehorende acties uit.**
- **2 Sluit de speler aan op de computer om de batterij op te laden.** Het is mogelijk dat u bepaalde problemen kunt oplossen door de batterij op te laden.
- **3 Druk op de RESET-knop met een puntig voorwerp.**

Als u op de RESET-knop drukt wanneer u de speler gebruikt, worden de opgeslagen gegevens en instellingen op de speler mogelijk verwijderd.

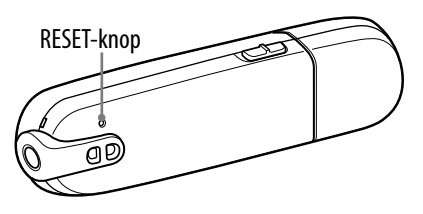

Nadat de speler opnieuw is ingesteld, drukt u op de  $\blacktriangleright$ II-knop om de speler in te schakelen.

- **4 Controleer de informatie over het probleem in de Help van de software.**
- **5 Zoek informatie over het probleem op een van de websites voor klantenondersteuning ( [pagina 73\)](#page-72-0).**
- **6 Als de bovenstaande stappen het probleem niet oplossen, neemt u contact op met de dichtstbijzijnde Sony-verkoper.**

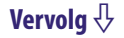

# Werking

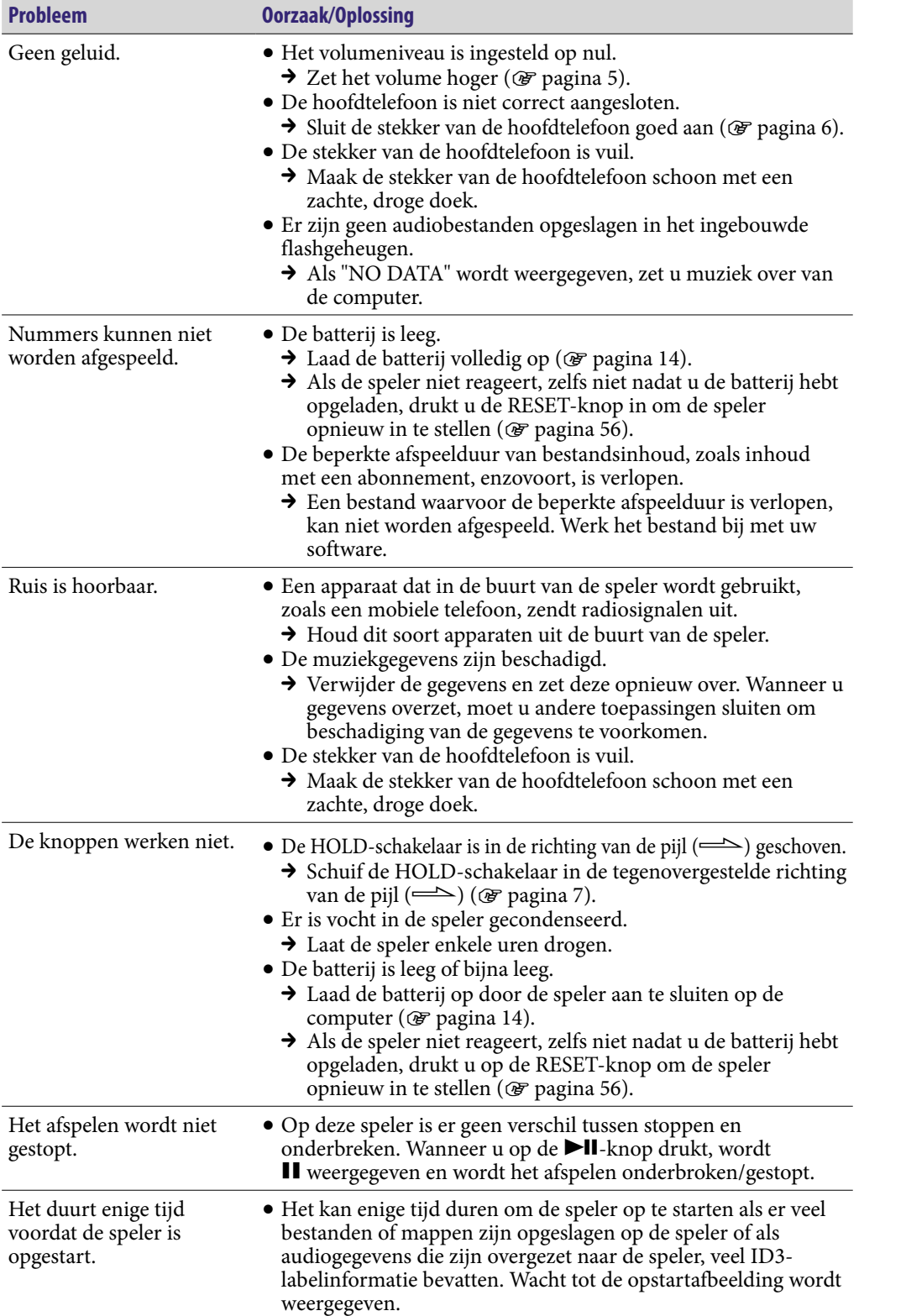

**Menu**

**Inhoudsopgave**

#### Werking (vervolg)

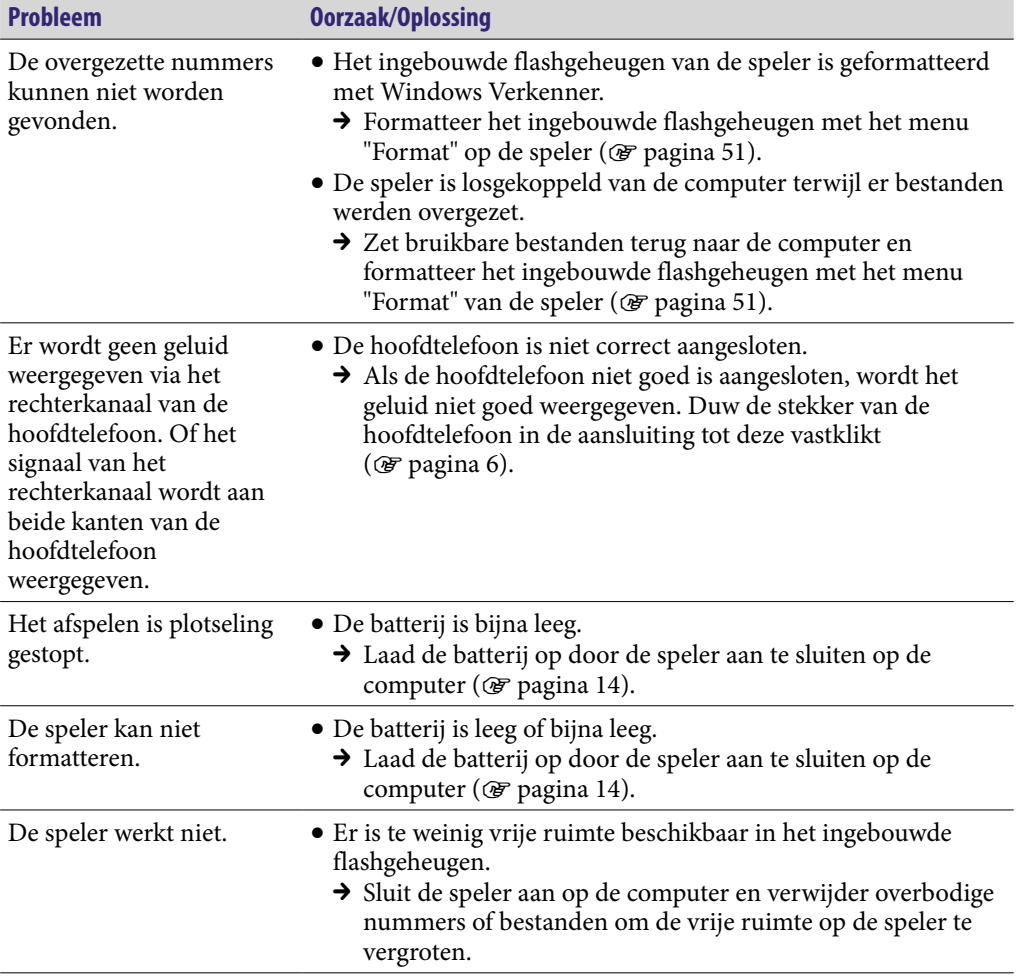

### **Display**

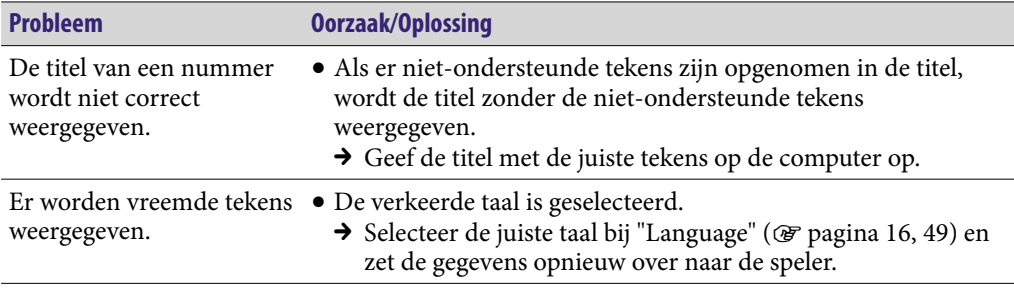

**Inhoudsopgave**

**Vervolg** 

### Stroomvoorziening

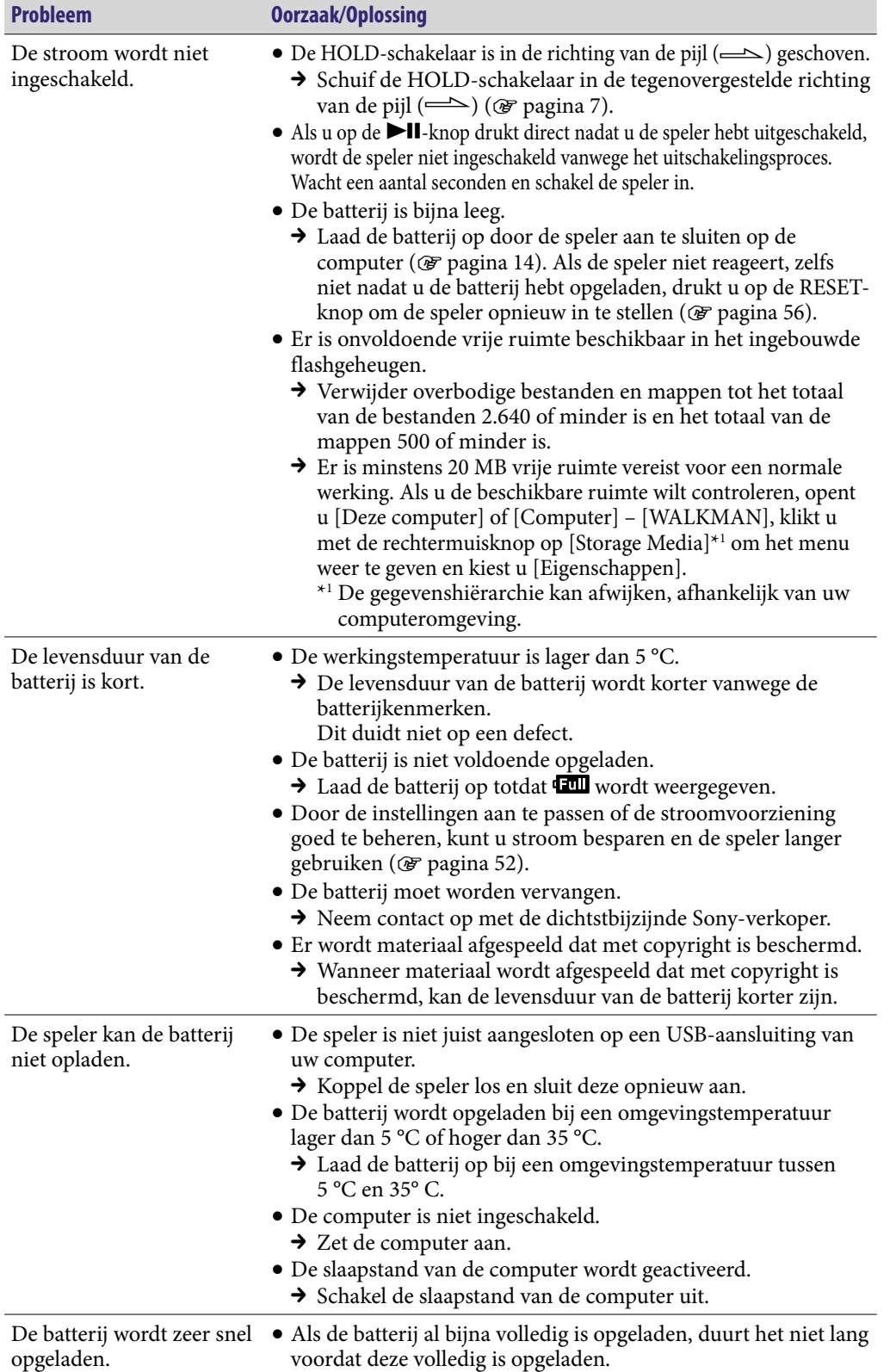

**Inhoudsopgave**

### Opnemen

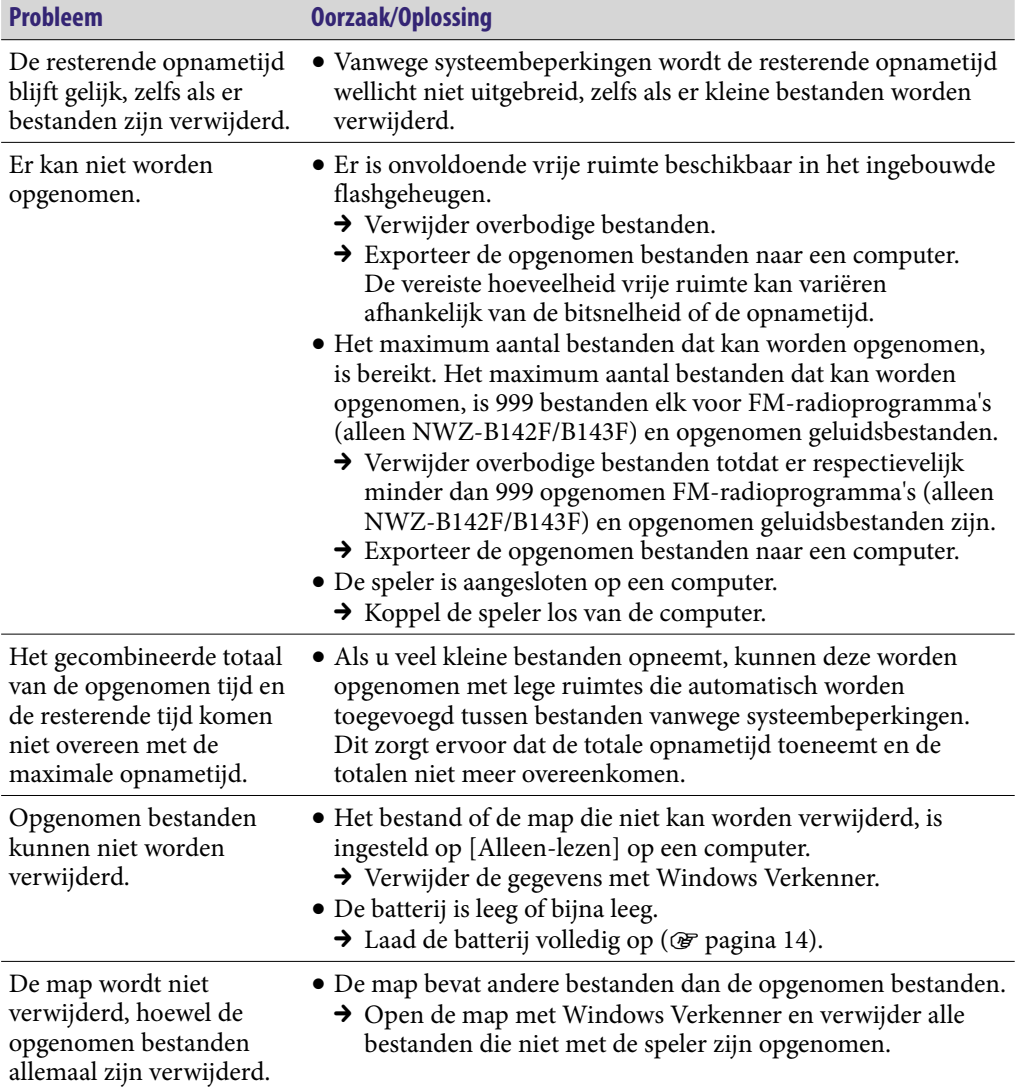

**Vervolg** 

# Verbinding met de computer

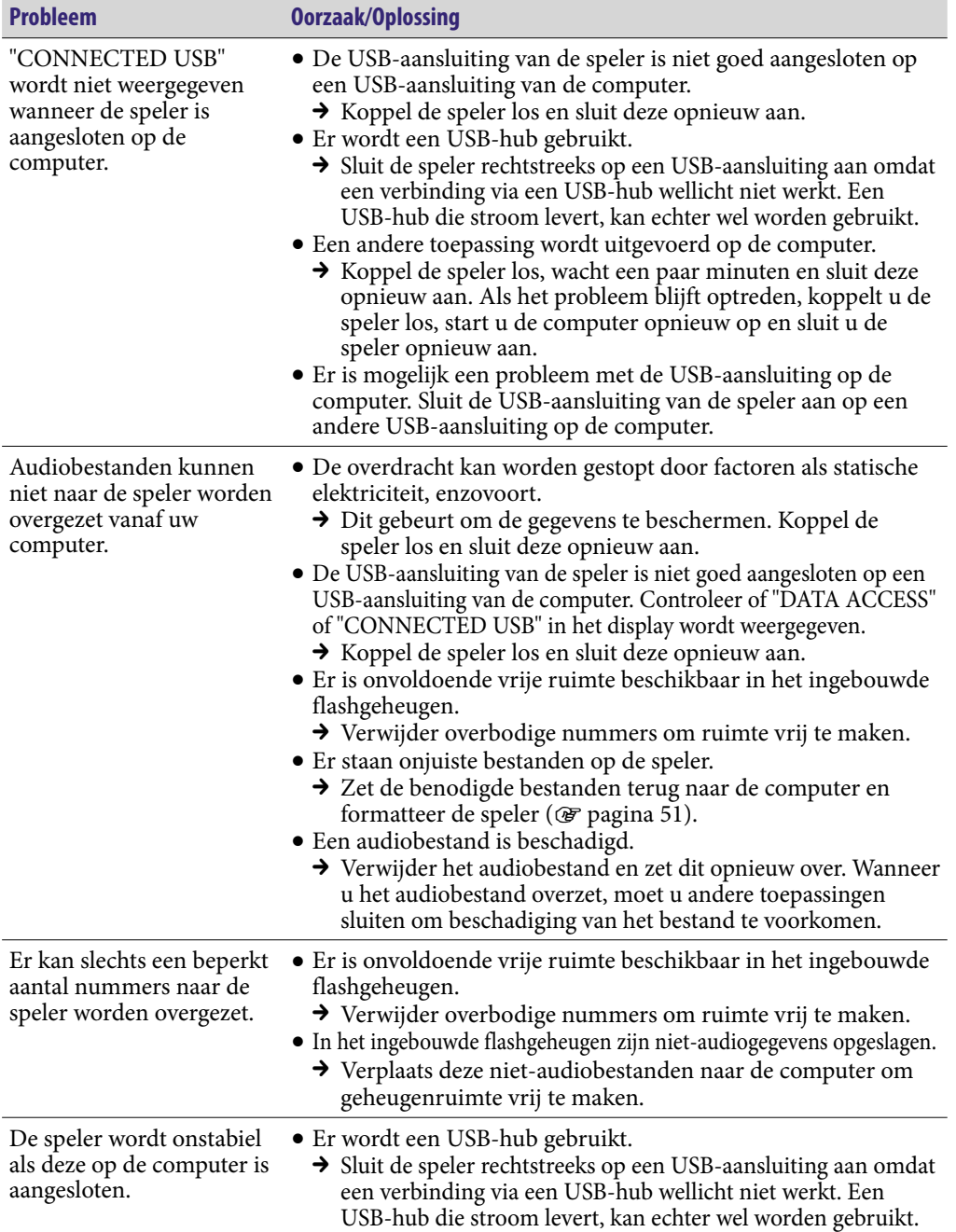

**Menu**

**Index**

**Vervolg** 

### FM-tuner (alleen NWZ-B142F/B143F)

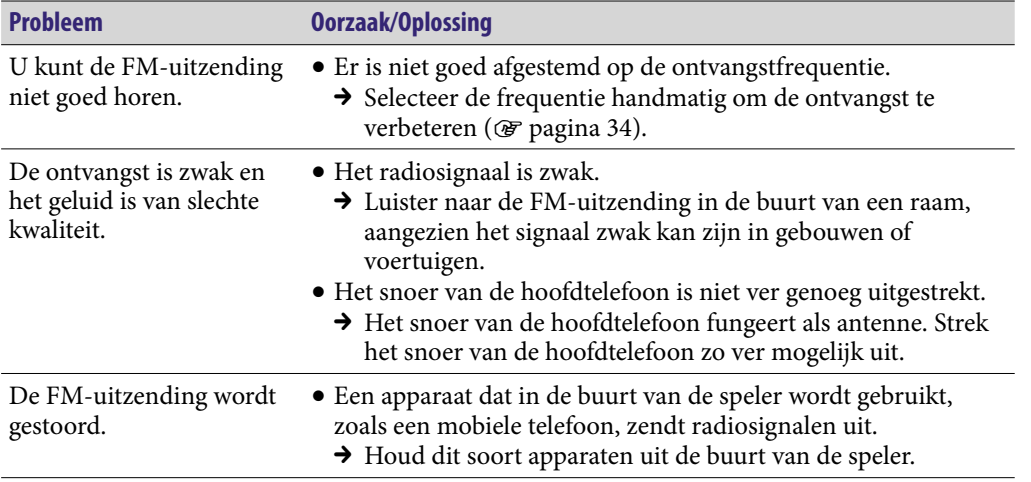

**Vervolg** 

**Index**

# **Overige**

l,

l.

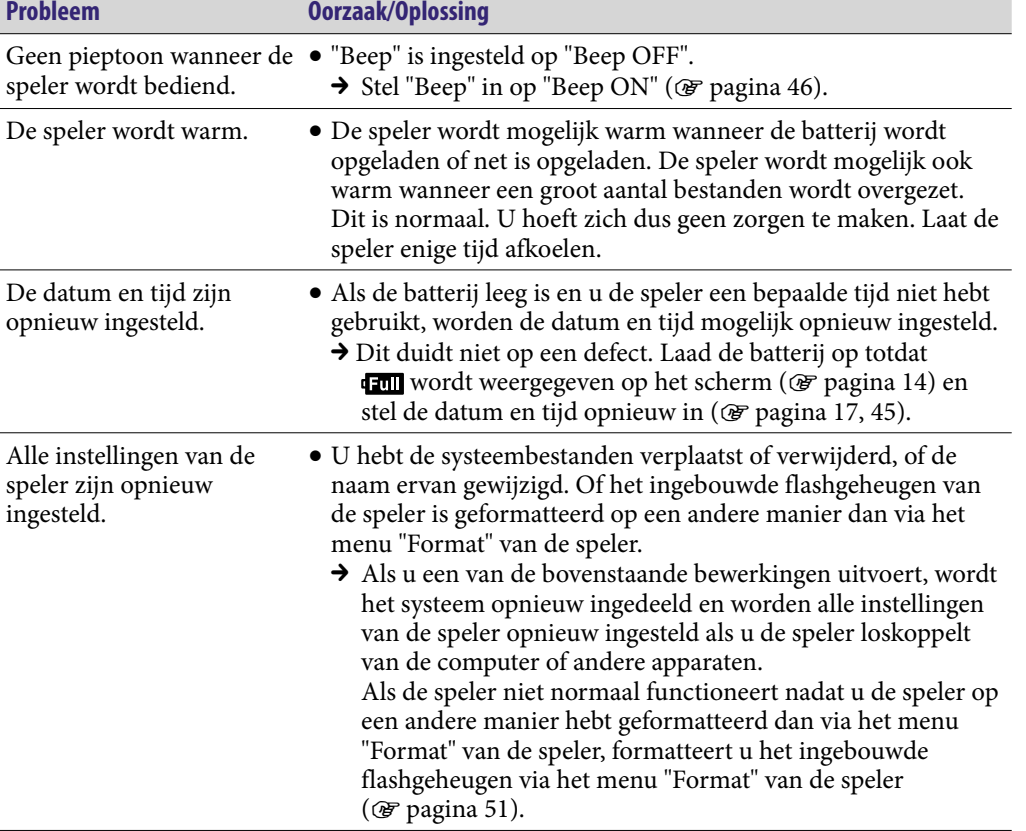

# Berichten

Volg de onderstaande instructies wanneer een bericht wordt weergegeven in het display.

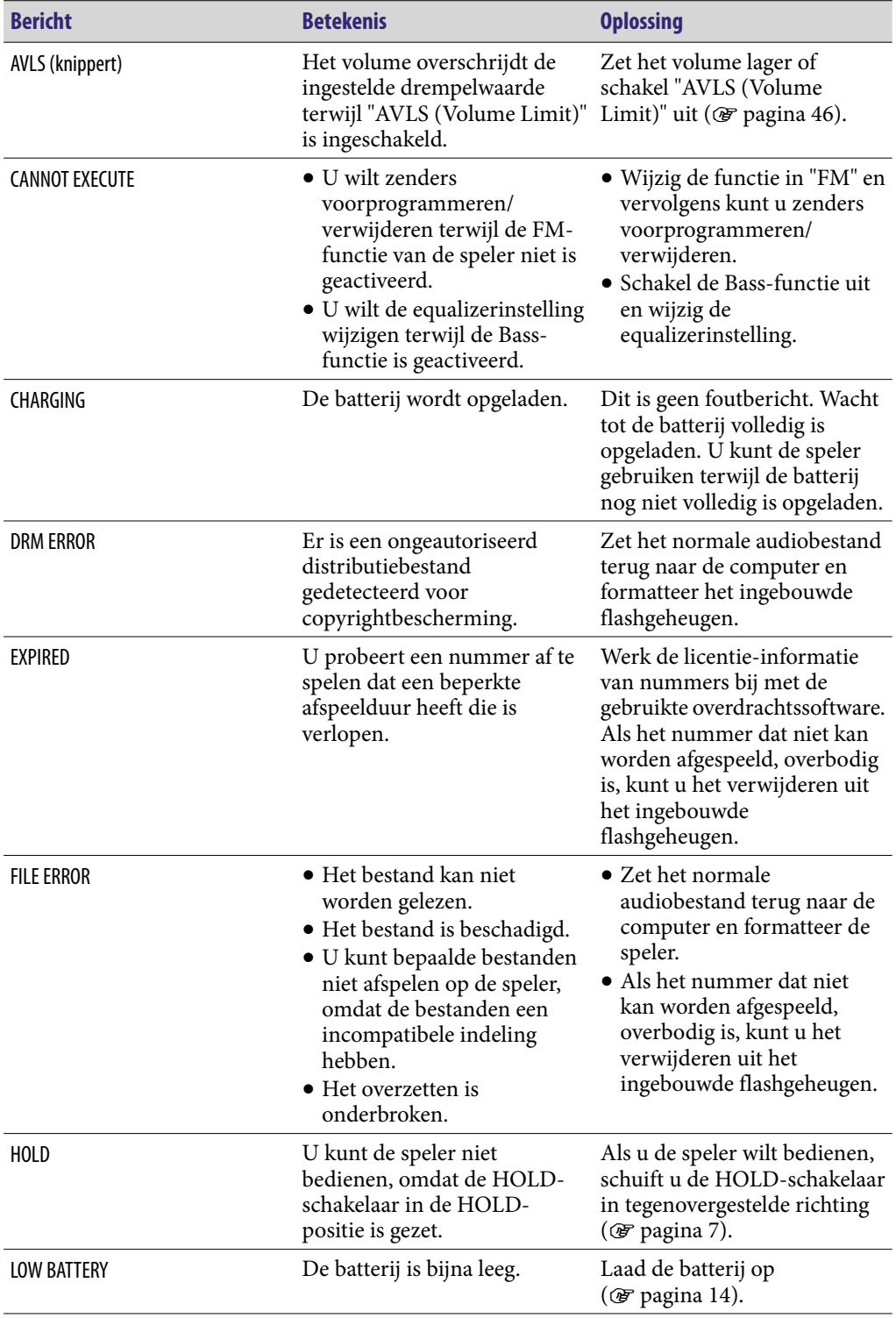

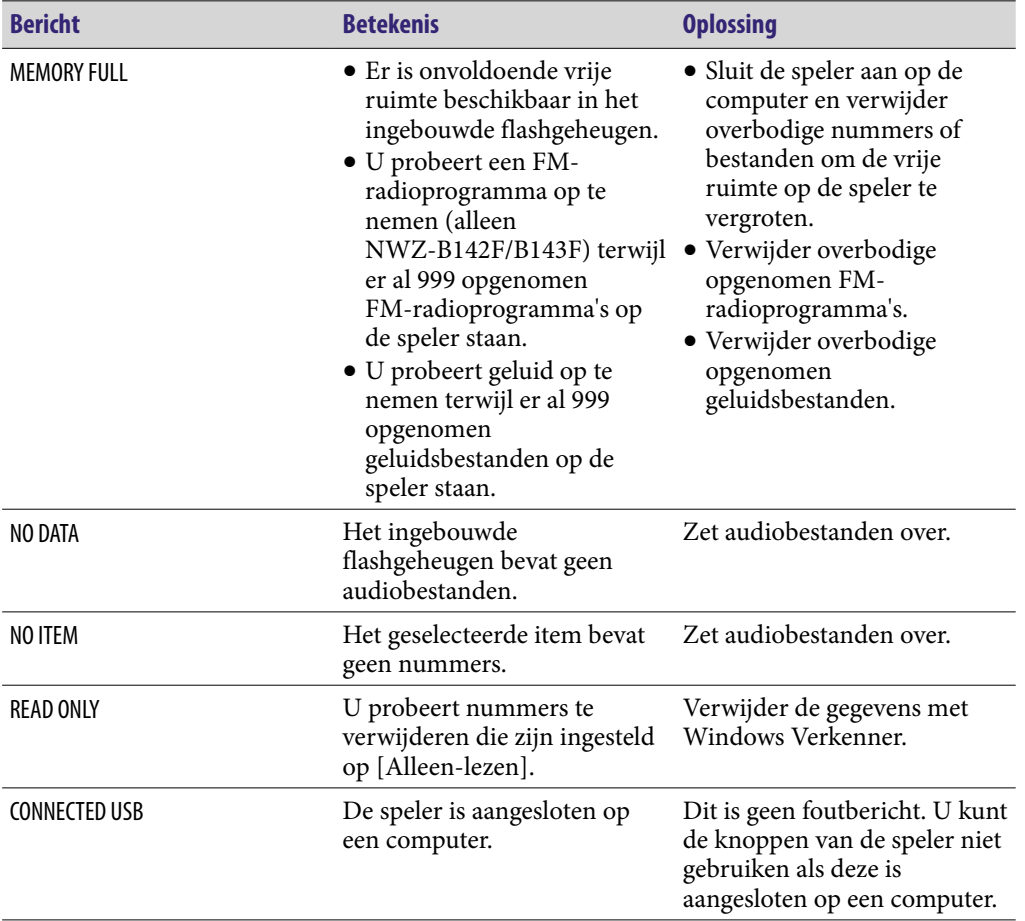

# Veiligheidsmaatregelen

#### Verwijdering van oude elektrische en elektronische apparaten (Toepasbaar in de Europese Unie en andere Europese landen met gescheiden ophaalsystemen)

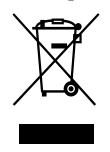

Het symbool op het product of op de verpakking wijst erop dat dit product niet als huishoudelijk afval mag worden behandeld. Het moet echter naar een plaats worden gebracht waar elektrische en elektronische apparatuur wordt gerecycled. Als u ervoor zorgt dat dit

product op de correcte manier wordt verwijderd, voorkomt u voor mens en milieu negatieve gevolgen die zich zouden kunnen voordoen in geval van verkeerde afvalbehandeling. De recycling van materialen draagt bij tot het vrijwaren van natuurlijke bronnen. Voor meer details in verband met het recyclen van dit product, neemt u contact op met de gemeentelijke instanties, het bedrijf of de dienst belast met de verwijdering van huishoudafval of de winkel waar u het product hebt gekocht.

Dit betreft de accessoires: Hoofdtelefoon

**Vervolg** 

**Index**

### Verwijdering van oude batterijen (in de Europese Unie en andere Europese landen met afzonderlijke inzamelingssystemen)

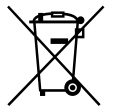

Dit symbool op de batterij of verpakking wijst erop dat de meegeleverde batterij van dit product niet als huishoudelijk afval behandeld mag worden.

Door deze batterijen op juiste wijze af te voeren, voorkomt u voor mens en milieu negatieve gevolgen die zich zouden kunnen voordoen in geval van verkeerde afvalbehandeling. Het recycleren van materialen draagt bij tot het vrijwaren van natuurlijke bronnen.

In het geval dat de producten om redenen van veiligheid, prestaties dan wel in verband met data-integriteit een permanente verbinding met batterij vereisen, dient deze batterij enkel door gekwalificeerd servicepersoneel vervangen te worden.

Om ervoor te zorgen dat de batterij op een juiste wijze zal worden behandeld, dient het product aan het eind van zijn levenscyclus overhandigd te worden aan het desbetreffende inzamelingspunt voor de recyclage van elektrisch en elektronisch materiaal.

Voor alle andere batterijen verwijzen we u naar het gedeelte over hoe de batterij veilig uit het product te verwijderen. Overhandig de batterij bij het desbetreffende inzamelingspunt voor de recyclage van batterijen.

Voor meer details in verband met het recyclen van dit product of batterij, neemt u contact op met de gemeentelijke instanties, het bedrijf of de dienst belast met de verwijdering van huishoudafval of de winkel waar u het product hebt gekocht.

### Opmerking voor klanten: de volgende informatie is enkel van toepassing voor apparaten die verkocht worden in landen die de EU-richtlijnen in acht nemen

De fabrikant van dit apparaat is Sony Corporation, 1-7-1 Konan, Minato-ku, Tokio, Japan. De geautoriseerde vertegenwoordiger voor EMC en productveiligheid is Sony Deutschland GmbH, Hedelfinger Strasse 61, 70327 Stuttgart, Duitsland. Voor onderhouds- of garantiekwesties kunt u de adressen gebruiken die in de afzonderlijke onderhouds- of garantiedocumenten worden vermeld.

**Vervolg** 

### Over veiligheid

arts raadplegen.

- Zorg dat u geen kortsluiting veroorzaakt bij de contacten van de speler met andere metalen voorwerpen.
- Raak de oplaadbare batterij niet met blote handen aan als deze lekt. Aangezien batterijvloeistof in de speler kan achterblijven, moet u uw Sonyverkoper raadplegen als de batterij heeft gelekt. Als u vloeistof in uw ogen krijgt, mag u niet in uw ogen wrijven. Dit zou tot blindheid kunnen leiden. Spoel uw ogen uit met schoon water en raadpleeg een arts. Als de vloeistof op uw lichaam of kleding terechtkomt, moet u de vloeistof er gelijk afwassen. Als u dit niet doet, kan dit leiden tot brandwonden of letsel. Als u zich brandt of als u gewond raakt door de batterijvloeistof, moet u een
- Giet geen water in de speler en plaats geen vreemde voorwerpen in de speler. Dit zou brand of een elektrische schok kunnen veroorzaken. Als dit gebeurt, moet u de speler onmiddellijk uitschakelen, de speler loskoppelen en contact opnemen met de dichtstbijzijnde Sony-verkoper of Sony Service Center.
- Laat de speler niet in aanraking komen met vuur.
- Haal de speler niet uit elkaar en probeer deze niet aan te passen. Dit zou een elektrische schok kunnen veroorzaken.

Neem contact op met de dichtstbijzijnde Sony-verkoper of Sony Service Center voor het vervangen van oplaadbare batterijen, controle aan de binnenkant van de speler of reparaties.

### Over de installatie

- Plaats geen zware voorwerpen boven op de speler en stel de speler niet bloot aan hevige schokken. Dit kan leiden tot defecten of schade.
- Gebruik de speler nooit op plaatsen waar deze wordt blootgesteld aan zeer fel licht, extreme temperaturen, vocht of trillingen. De speler kan hierdoor verkleuren, vervormen of beschadigd raken.
- Stel de speler nooit bloot aan hoge temperaturen, zoals in een auto die in de zon is geparkeerd of in direct zonlicht.
- Plaats de speler niet op een zeer stoffige plaats.
- Plaats de speler niet op een instabiel oppervlak of in schuine stand.
- Als de speler storing veroorzaakt met de radio of televisie, moet u de speler uitschakelen en uit de buurt van de radio of televisie plaatsen.
- Wanneer u de speler gebruikt, moet u de onderstaande veiligheidsmaatregelen volgen om te voorkomen dat de behuizing vervormt of dat de speler defect raakt.
	- Ga niet zitten met de speler in uw achterzak.
	- Als u de speler in een zakje plaatst en het snoer van de hoofdtelefoon/oortelefoon om het zakje heen wikkelt, moet u er vervolgens voor zorgen dat het zakje niet wordt blootgesteld aan hevige schokken.
- Stel de speler niet bloot aan water. De speler is niet waterdicht. Houd u aan de volgende veiligheidsmaatregelen.
	- Laat de speler niet vallen in een gootsteen of ander voorwerp dat is gevuld met water.
	- Gebruik de speler niet op vochtige locaties of in slecht weer, zoals in de regen of sneeuw.
	- Laat de speler niet nat worden. Als u de speler aanraakt met natte handen of de speler in een nat kledingstuk bewaart, kan de speler nat worden, waardoor deze defect kan raken.
- Wanneer u de hoofdtelefoon loskoppelt van de speler, moet u de stekker van de hoofdtelefoon vastpakken. Wanneer u aan het snoer van de hoofdtelefoon trekt, kan het snoer beschadigd raken.

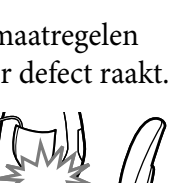

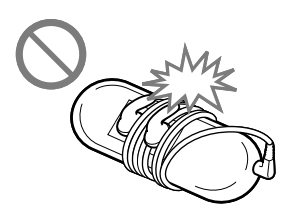

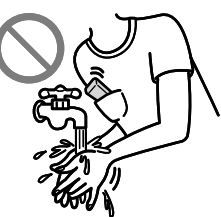

### Opmerking over statische elektriciteit

In een omgeving met zeer droge lucht kunt u prikkelingen op uw oren voelen. Dit is het gevolg van toenemende statische elektriciteit in het lichaam en duidt niet op een storing van de speler. Het effect kan worden beperkt door kleding van natuurlijke materialen te dragen.

#### Over warmteontwikkeling

De speler kan warm worden als deze wordt opgeladen of gedurende lange tijd wordt gebruikt.

### Over de hoofdtelefoon

#### Verkeersveiligheid

Gebruik de hoofdtelefoon niet in situaties waarin u goed moet kunnen horen.

#### Gehoorbeschadiging voorkomen

Gebruik de hoofdtelefoon niet op een hoog volume. Gehoorspecialisten waarschuwen tegen voortdurend en langdurig gebruik op hoog volume. Als u een suis in uw oor hoort, verlaagt u het volume of zet u de speler uit. Zet het volume niet gelijk zo hoog mogelijk, vooral wanneer u een hoofdtelefoon gebruikt. Zet het volume geleidelijk harder, zodat u uw oren niet bezeert.

#### Om anderen denken

Houd het volume op een gematigd niveau. Op deze manier kunt u geluiden uit de omgeving horen en rekening houden met de mensen om u heen.

#### Waarschuwing

Als het onweert terwijl u de speler gebruikt, zet de hoofdtelefoon dan meteen af. Als u een allergische reactie krijgt op de hoofdtelefoon, moet u direct stoppen deze te gebruiken en een arts raadplegen.

**Vervolg** 

### Over het gebruik

- Als u een draagriem (los verkrijgbaar) gebruikt, moet u voorzichtig zijn dat deze niet blijft haken achter voorwerpen waar u langs loopt. Let er bovendien op dat u de speler niet heen en weer zwaait aan de draagriem, om te voorkomen dat u zo andere mensen raakt.
- Gebruik de speler niet tijdens het opstijgen of landen van een vliegtuig.
- Houd er rekening mee dat er in bepaalde gevallen tijdelijk vocht in de speler kan condenseren, bijvoorbeeld wanneer de speler snel vanuit een omgeving met een lage temperatuur naar een omgeving met een hoge temperatuur wordt gebracht of wanneer de speler wordt gebruikt in een ruimte waarin de verwarming net is ingeschakeld.Bij condensvorming blijft vocht uit de lucht achter op oppervlakken, zoals metalen panelen, enzovoort. Als er vocht condenseert in de speler, moet u de speler uitgeschakeld laten staan tot het vocht verdwijnt. Als u de speler gebruikt terwijl er vocht is gecondenseerd, kan er een storing optreden.

### Over het LCD-scherm

- Duw niet hard op het LCD-scherm. Er kunnen gekleurde stipjes worden weergegeven of het LCD-scherm kan worden beschadigd.
- Als u de speler gebruikt op een koude plaats, kunnen er nabeelden optreden. Dit duidt niet op een defect.
- Als u de speler gebruikt op een koude of warme plaats, wordt het contrast mogelijk beïnvloed.

#### Over het reinigen

- Maak de behuizing van de speler schoon met een zachte doek, zoals een reinigingsdoekje voor brillen.
- Als de behuizing van de speler zeer vuil is, kunt u deze schoonmaken met een zachte doek die enigszins nat is gemaakt met water of een zacht reinigingsmiddel.
- Gebruik geen schuursponsjes, schuurmiddel of oplosmiddelen, zoals alcohol of benzine, want hiermee kunt u de behuizing beschadigen.
- Laat geen water in de speler terechtkomen via de opening bij de aansluiting.
- Maak de stekker van de hoofdtelefoon af en toe schoon.

Als u vragen of problemen hebt met betrekking tot de speler, kunt u contact opnemen met de dichtstbijzijnde Sony-verkoper.

### Over software

- Copyrightwetten verbieden het gedeeltelijk of volledig kopiëren van de software of de bijgeleverde handleiding, of het verhuren van de software zonder toestemming van de eigenaar van het copyright.
- SONY kan niet aansprakelijk worden gesteld voor financiële schade of verlies van omzet veroorzaakt door het gebruik van de bij de speler geleverde software, inclusief verlies geleden door derden.
- De software die bij deze speler wordt geleverd, kan alleen worden gebruikt met apparatuur die hiervoor is bedoeld.
- De softwarespecificaties kunnen door de voortdurende verbeteringen aan het product zonder voorafgaand bericht worden veranderd.
- Het gebruik van deze speler met software anders dan de bijgeleverde software valt niet onder de garantie.
- De mogelijkheid om talen van de bijgeleverde software weer te geven, is afhankelijk van het geïnstalleerde besturingssysteem op uw computer. Voor de beste resultaten moet u ervoor zorgen dat het geïnstalleerde besturingssysteem overeenkomt met de taal die u wilt weergeven.
	- We bieden geen garantie dat alle talen correct worden weergegeven in de bijgeleverde software.
	- Door de gebruiker gemaakte tekens en bepaalde speciale tekens worden mogelijk niet weergegeven.
- In deze handleiding wordt aangenomen dat u bekend bent met de basisfuncties van Windows.

Raadpleeg de betreffende handleidingen voor informatie over het gebruik van uw computer en besturingssysteem.
**Menu**

**Index**

### Over voorbeeldgegevens**\***<sup>1</sup>

De speler bevat vooraf geïnstalleerde voorbeeldgegevens. Als u de voorbeeldgegevens verwijdert, kunnen deze niet worden hersteld. We kunnen u niet voorzien van vervangende gegevens.

\*1 In bepaalde landen/regio's zijn bepaalde voorbeeldgegevens niet geïnstalleerd.

- De opgenomen nummers zijn uitsluitend bestemd voor privé-gebruik. Voor ander gebruik van nummers is toestemming van de houders van het copyright vereist.
- Sony is niet verantwoordelijk voor onvolledig opnemen/downloaden of voor beschadigde gegevens als gevolg van problemen met de speler of de computer.
- Afhankelijk van het type tekst en tekens wordt de tekst die op de speler wordt weergegeven, wellicht niet correct op het apparaat weergegeven. Dit kan de volgende oorzaken hebben:
	- De mogelijkheden van de aangesloten speler.
	- De speler werkt niet correct.
	- De inhoudsinformatie is geschreven in een taal of in tekens die de speler niet ondersteunt.

### Over de websites voor klantondersteuning

Als u vragen of problemen hebt met betrekking tot dit product, of als u informatie wilt hebben over items die compatibel zijn met dit product, gaat u naar de volgende websites.

Voor klanten in de Verenigde Staten:<http://www.sony.com/walkmansupport> Voor klanten in Canada:<http://www.sony.ca/ElectronicsSupport/>

Voor klanten in Europa:<http://support.sony-europe.com/DNA>

Voor klanten in Latijns-Amerika[: http://www.sony-latin.com/index.crp](http://www.sony-latin.com/index.crp)

Voor klanten in andere landen/regio's:<http://www.sony-asia.com/support> Voor klanten met een overzees model:

<http://www.sony.co.jp/overseas/support/>

# Kennisgeving voor licenties en handelsmerken

- "WALKMAN" en het "WALKMAN"-logo zijn gedeponeerde handelsmerken van Sony Corporation.
- ZAPPIN en het bijbehorende logo zijn handelsmerken van Sony Corporation.
- Microsoft, Windows, Windows Vista en Windows Media zijn handelsmerken of gedeponeerde handelsmerken van Microsoft Corporation in de Verenigde Staten en/of andere landen.
- Adobe en Adobe Reader zijn handelsmerken of gedeponeerde handelsmerken van Adobe Systems Incorporated in de Verenigde Staten en/of andere landen.
- MPEG Layer-3-audiocodeertechnologie en -patenten worden gebruikt onder licentie van Fraunhofer IIS en Thomson.
- IBM en PC/AT zijn gedeponeerde handelsmerken van International Business Machines Corporation.
- Macintosh is een handelsmerk van Apple Inc.
- Pentium is een handelsmerk of een gedeponeerde handelsmerk van Intel Corporation.
- Alle andere handelsmerken en gedeponeerde handelsmerken zijn handelsmerken of gedeponeerde handelsmerken van de respectieve eigenaars. In deze handleiding zijn de symbolen  $TM$  en  $\otimes$  niet aangegeven.

Dit product wordt beschermd door bepaalde intellectuele eigendomsrechten van Microsoft Corporation. Het gebruik of de verspreiding van dergelijke technologie buiten dit product om is verboden zonder een licentie van Microsoft of een erkend dochterbedrijf van Microsoft.

Inhoudsleveranciers gebruiken de technologie voor beheer van digitale rechten voor Windows Media die in dit apparaat is opgenomen ("WM-DRM"), om de integriteit van hun inhoud te beschermen ("Beschermde inhoud"), zodat hun intellectuele eigendomsrechten, waaronder copyright, op dergelijke inhoud niet ten onrechte kan worden gebruikt.

Dit apparaat gebruikt WM-DRM-software om Beschermde inhoud ("WM-DRMsoftware") te kunnen afspelen. Als de bescherming van de WM-DRM-software in dit apparaat in gevaar is gebracht, kunnen eigenaars van Beschermde inhoud ("Eigenaars van beschermde inhoud") Microsoft verzoeken om het recht van de WM-DRM-software om nieuwe licenties op te halen voor het kopiëren, weergeven en/of afspelen van Beschermde inhoud, in te trekken. Het intrekken van dergelijke rechten heeft geen invloed op de mogelijkheid om niet-beschermde inhoud af te spelen met de WM-DRM-software. Er wordt een lijst met ingetrokken WM-DRMsoftware naar uw apparaat verzonden wanneer u een licentie voor Beschermde inhoud downloadt van het internet of vanaf een computer. Microsoft kan, in combinatie met een dergelijke licentie, ook lijsten met ingetrokken software downloaden naar uw apparaat uit naam van de Eigenaars van beschermde inhoud. **Index**

#### Information on Expat

Copyright ©1998, 1999, 2000 Thai Open Source Software Center Ltd and Clark Cooper. Copyright ©2001, 2002, 2003, 2004, 2005, 2006 Expat maintainers. Permission is hereby granted, free of charge, to any person obtaining a copy of this software and associated documentation files (the "Software"), to deal in the Software without restriction, including without limitation the rights to use, copy, modify, merge, publish, distribute, sublicense, and/or sell copies of the Software, and to permit persons to whom the Software is furnished to do so, subject to the following conditions: The above copyright notice and this permission notice shall be included in all copies or substantial portions of the Software.

THE SOFTWARE IS PROVIDED "AS IS," WITHOUT WARRANTY OF ANY KIND, EXPRESS OR IMPLIED, INCLUDING BUT NOT LIMITED TO THE WARRANTIES OF MERCHANTABILITY, FITNESS FOR A PARTICULAR PURPOSE AND NONINFRINGEMENT. IN NO EVENT SHALL THE AUTHORS OR COPYRIGHT HOLDERS BE LIABLE FOR ANY CLAIM, DAMAGES OR OTHER LIABILITY, WHETHER IN AN ACTION OF CONTRACT, TORT OR OTHERWISE, ARISING FROM, OUT OF OR IN CONNECTION WITH THE SOFTWARE OR THE USE OR OTHER DEALINGS IN THE SOFTWARE.

Programma ©2009 Sony Corporation Documentatie ©2009 Sony Corporation

# <span id="page-75-0"></span>Specificaties

#### **Ondersteunde bestandsindeling**

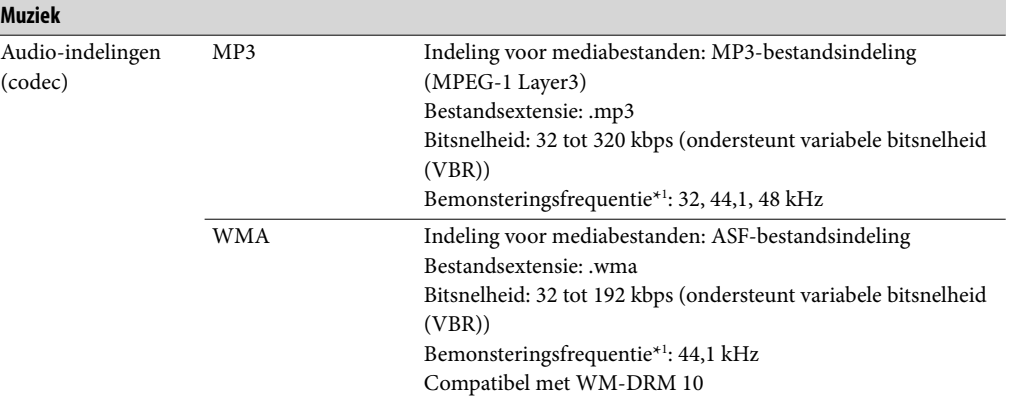

\*1 De bemonsteringsfrequentie komt mogelijk niet overeen met alle coderingsapparaten.

#### **Maximaal aantal opneembare nummers en tijd (bij benadering)**

De tijden bij benadering zijn gebaseerd op de overdracht of opname van nummers van 4 minuten in de MP3-indeling.

Nummers en tijden van andere afspeelbare audiobestanden kunnen afwijken van de MP3 indeling.

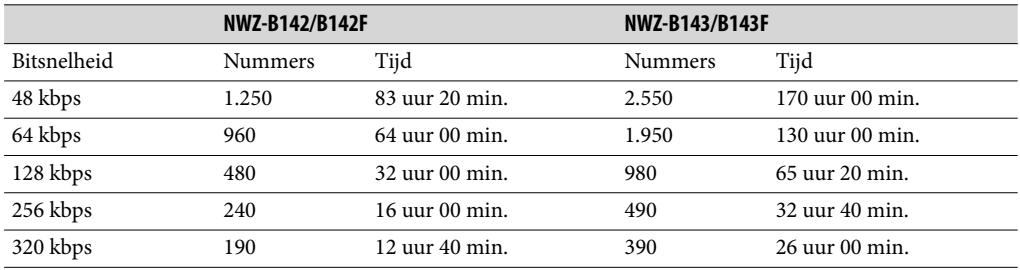

#### <span id="page-76-0"></span>**Maximale opnametijd (bij benadering)**

De tijden hieronder zijn bepaald voor de gevallen waarin alleen FM-audiobestanden (alleen NWZ-B142F/B143F) of Voice-audiobestanden zijn opgeslagen. De tijd is afhankelijk van de omstandigheden waaronder de speler wordt gebruikt.

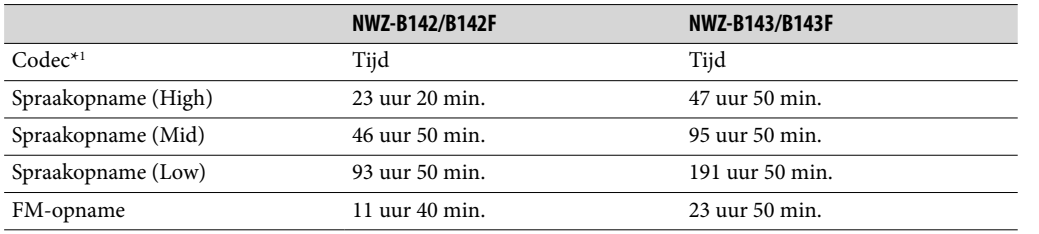

\*1 De speler gebruikt de MS-ADPCM-codec voor het opnemen van geluid en FM-programma's.

#### **Capaciteit (capaciteit beschikbaar voor de gebruiker)\*<sup>1</sup>**

NWZ-B142/B142F: 2 GB (ongeveer meer dan 1,73 GB = 1.865.416.704 bytes) NWZ-B143/B143F: 4 GB (ongeveer meer dan 3,54 GB = 3.810.000.896 bytes)

\*1 De beschikbare opslagcapaciteit van de speler kan variëren. Een deel van het geheugen wordt gebruikt voor gegevensbeheerfuncties.

#### **Uitvoer (hoofdtelefoon)**

Frequentiebereik 20 tot 20.000 Hz (bij het afspelen van een gegevensbestand, enkele signaalmeting)

#### **FM-radio (alleen NWZ-B142F/B143F)**

- Voorgeprogrammeerde zenders 30 zenders
- $\bullet$  FM-frequentiebereik<sup>\*1</sup> 87,5 tot 108,0 MHz
- \*1 De frequentie wordt gewijzigd met 0,1 MHz.

#### **IF (FM)**

Niet ondersteund

#### **Antenne**

Hoofdtelefoonsnoer

#### **Interface**

Hoofdtelefoon: Stereo mini-aansluiting USB met hoge snelheid (voldoet aan USB 2.0)

#### **Gebruikstemperatuur**

5 °C tot 35 °C

**Vervolg** 

#### <span id="page-77-0"></span>**Voedingsbron**

- Ingebouwde oplaadbare lithium-ion batterij (170 mAh)
- USB-voeding (van een computer via de USB-aansluiting van de speler)

#### **Oplaadtijd**

Opladen via USB Ongeveer 70 minuten

#### **Levensduur batterij (doorlopend afspelen)**

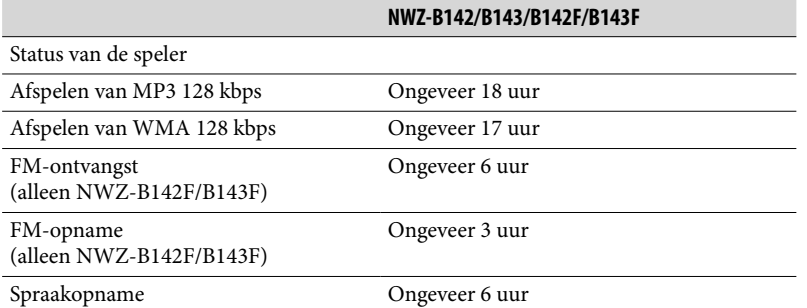

De werkelijke levensduur van de batterij kan verschillen afhankelijk van de instellingen. De bovenstaande geschatte gebruiksuren van de batterij zijn gebaseerd op normale gebruiksomstandigheden met de "Algemene instelling voor meten van levensduur van batterij (instelling voor langere levensduur van batterij)" zoals weergegeven in de onderstaande tabel. Opmerking: zelfs als de speler langere tijd is uitgeschakeld, wordt een kleine hoeveelheid batterijlading verbruikt. De levensduur van de batterij kan verschillen, afhankelijk van de volume-instelling, gebruiksomstandigheden en omgevingstemperatuur.

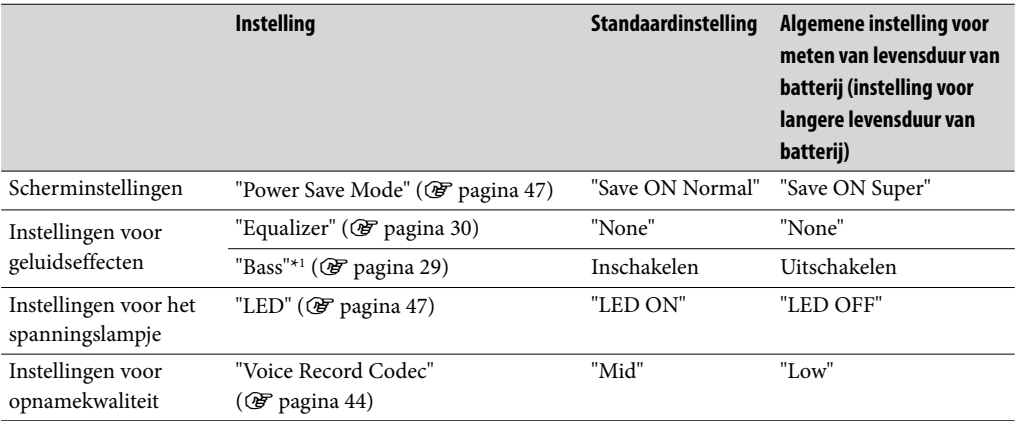

\*1 Wanneer de Bass-functie is geactiveerd, neemt de levensduur van de batterij ongeveer 40 % af.

**Vervolg** 

#### <span id="page-78-0"></span>**Display**

LCD-scherm met 3 regels

**Afmetingen (b/h/d, zonder uitstekende onderdelen)**  $85,8 \times 23,2 \times 14,1 \text{ mm}$ 

**Afmetingen (b/h/d)**  $86,0 \times 23,6 \times 14,5$  mm

**Gewicht** Ongeveer 26 g

#### **Bijgeleverde items**

- Hoofdtelefoon (1)
- Snelstartgids (1)

De volgende mappen worden opgeslagen in de map [Storage Media] in het ingebouwde flashgeheugen van de speler. De volgende items (PDF-bestanden en snelkoppelingen) worden in deze mappen opgenomen.

- $\bullet$  De map [Operation Guide]<sup>\*1</sup> Deze map bevat PDF-bestanden van de Bedieningshandleiding.
- De map [Support] Deze map bevat snelkoppelingspictogrammen naar Klantenondersteuning en Klantenregistratie in de land-/regiomappen.
- De map [PC\_Application\_Software] Deze map bevat een snelkoppelingspictogram voor de downloadsite van Windows Media Player 11.
- \*1 PDF-bestanden met de naam [xxx\_NWZB140.pdf] in deze map zijn de Bedieningshandleiding. De taalnaam wordt weergegeven in plaats van "xxx". Kies de handleiding voor uw taal.

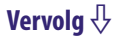

#### <span id="page-79-0"></span>**Systeemvereisten (voor de speler)**

• Computer

IBM PC/AT of compatibele computer waarop een van de volgende Windowsbesturingssystemen vooraf is geïnstalleerd\*1 :

- Windows XP Home Edition (Service Pack 2 of hoger)
- Windows XP Professional (Service Pack 2 of hoger)\*2
- Windows Vista Home Basic (Service Pack 1)
- Windows Vista Home Premium (Service Pack 1)
- Windows Vista Business (Service Pack 1)
- Windows Vista Ultimate (Service Pack 1)

Niet ondersteund door andere besturingssystemen dan de bovenstaande.

- \*1Met uitzondering van versies van het besturingssysteem die niet worden ondersteund door Microsoft.
- \*2Met uitzondering van de 64-bits versie van het besturingssysteem
- Processor: 300 MHz of meer (voor Windows Vista: 800 MHz of meer)
- RAM: 128 MB of meer (voor Windows Vista: 512 MB of meer)
- USB-aansluiting (USB met hoge snelheid wordt aanbevolen)
- Internet Explorer 6.0 of hoger en Windows Media Player 11 moet zijn geïnstalleerd.
- Er is een breedbandinternetverbinding vereist om Electronic Music Distribution (EMD) te gebruiken en de website te bezoeken.

We kunnen de werking niet op alle computers garanderen, ook al voldoen deze aan de bovenstaande systeemvereisten.

Niet ondersteund door de volgende omgevingen:

- Zelf samengestelde computers of besturingssystemen
- Een omgeving die een upgrade is van het oorspronkelijke, door de fabrikant geïnstalleerde besturingssysteem
- Multi-bootomgeving
- Omgeving met meerdere beeldschermen
- Macintosh

Wijzigingen in ontwerp en technische gegevens voorbehouden zonder voorafgaande kennisgeving.

# **Index**

# **Symbolen**

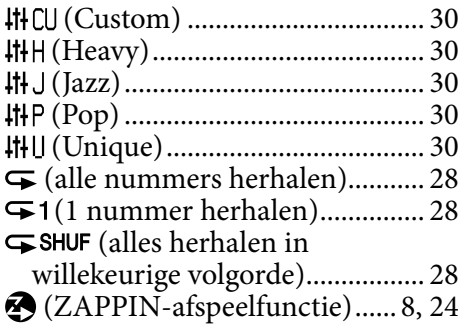

# A<sub>2</sub>

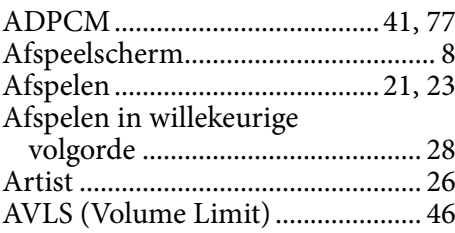

## B

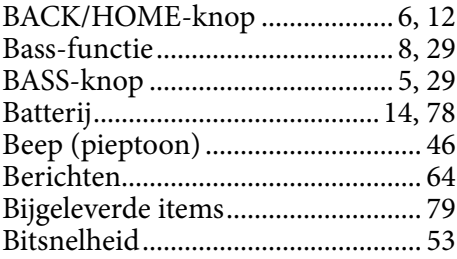

## **C**

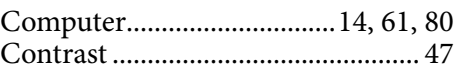

### D<sub>2</sub>

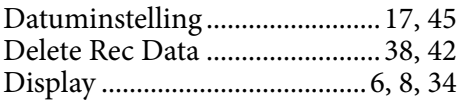

### E

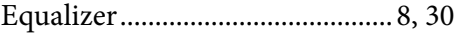

### F

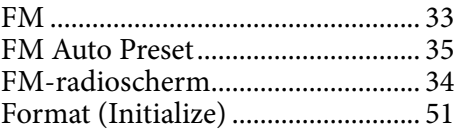

# G

```
Geluidskwaliteit.........................29, 30
```
# H

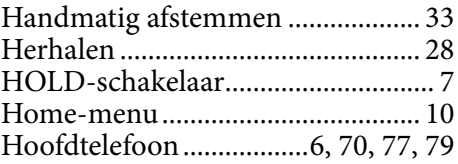

# I

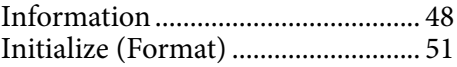

# L

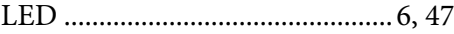

# M

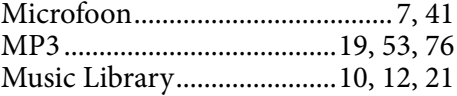

### N

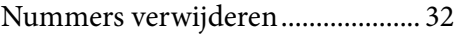

# $\overline{\bullet}$

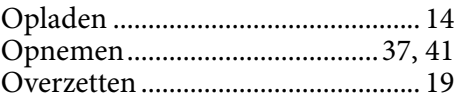

**Menu**

### P

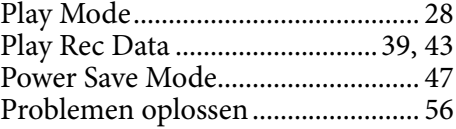

## R

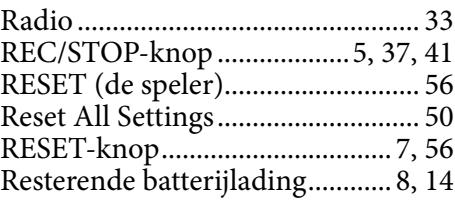

### S

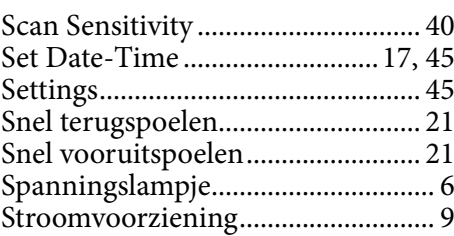

### T

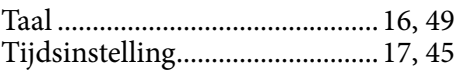

### $\overline{\mathbf{U}}$

USB-aansluiting....................[.7,](#page-6-0) [14,](#page-13-0) [19](#page-18-0)

### V

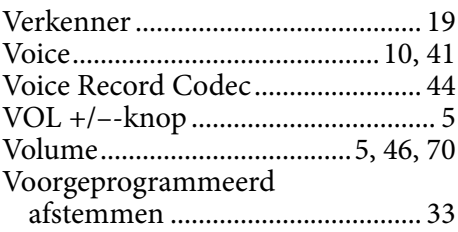

### W

WMA ....................................[19,](#page-18-0) [53,](#page-52-0) [76](#page-75-0)

### Z

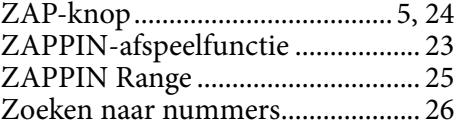